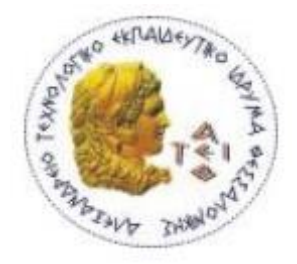

## **ΑΛΕΞΑΝΔΡΕΙΟ ΤΕXNOΛΟΓΙΚΟ ΕΚΠΑΙΔΕΥΤΙΚΟ ΙΔΡΥΜΑ ΘΕΣΣΑΛΟΝΙΚΗΣ ΣΧΟΛΗ ΤΕΧΝΟΛΟΓΙΚΩΝ ΕΦΑΡΜΟΓΩΝ ΤΜΗΜΑ ΜΗΧΑΝΙΚΩΝ ΑΥΤΟΜΑΤΙΣΜΟΥ ΤΕ**

# **Το Έξυπνο ποδήλατο**

**Πτυχιακή εργασία Από τους φοιτητές**

**Βερδινάκη Νικόλαο Σωτηρίου Κοσμά**

**Επιβλέπων καθηγητής: Απόστολος Τσάγκαρης**

**Θεσσαλονίκη 2016**

# **Περιεχόμενα**

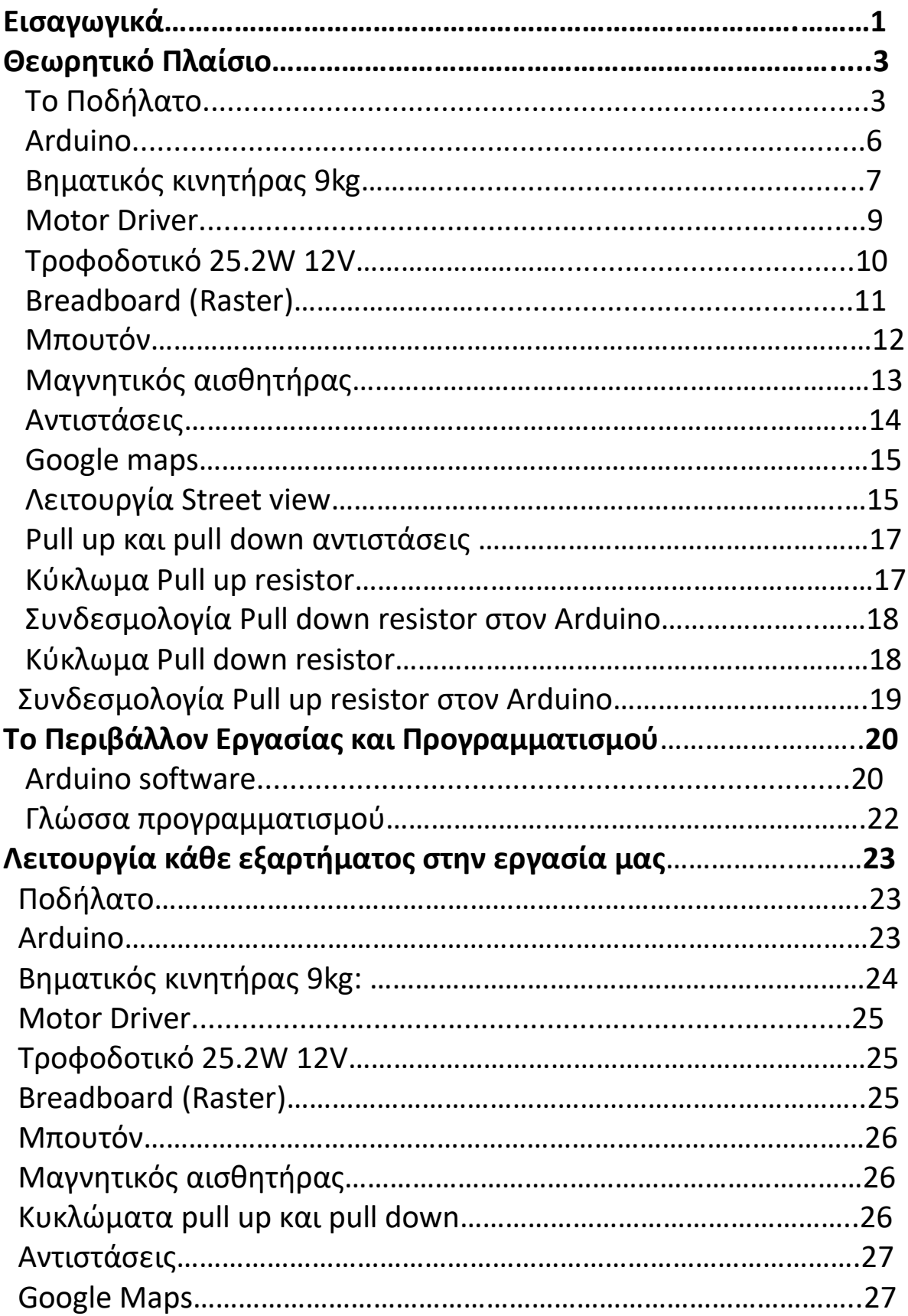

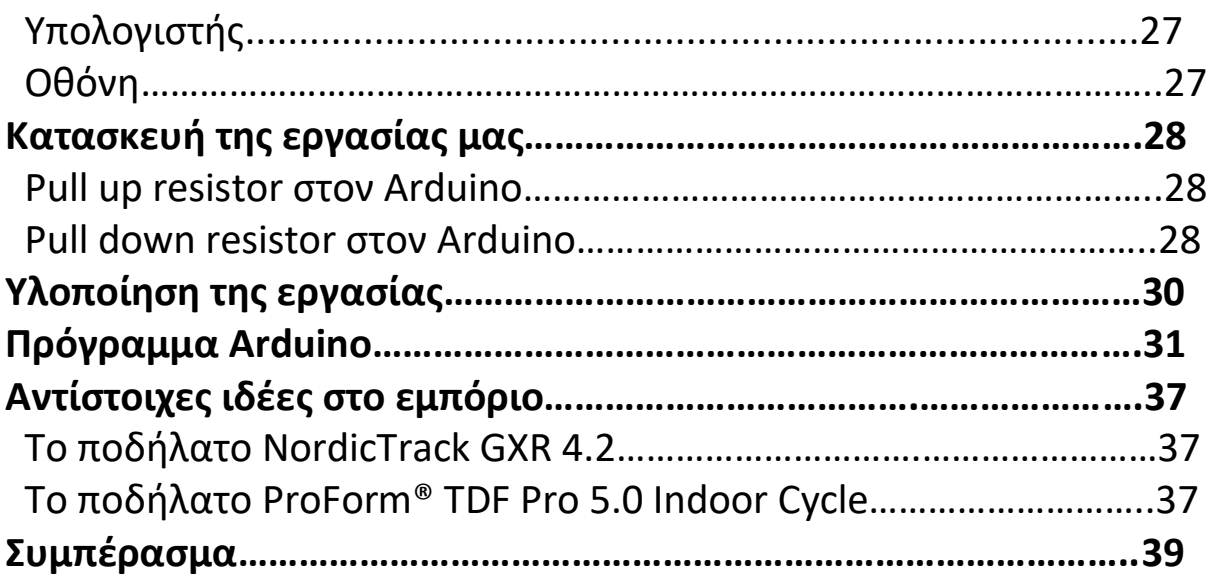

# **Εισαγωγικά**

#### **Στόχος:**

Ένα συχνό φαινόμενο στην εποχή μας είναι η μετατροπή ενός μηχανολογικού μηχανισμού σε ηλεκτρολογικό, στόχος λοιπόν της πτυχιακής εργασίας είναι η μελέτη της διαδικασίας αυτής μέσα από την μετατροπή ενός μηχανολογικού ποδηλάτου σε ηλεκτρολογικό

#### **Περιγραφή:**

Το περιεχόμενο της πτυχιακής εργασίας "το έξυπνο ποδήλατο" έχει να κάνει με την τροποποίηση ενός μηχανολογικού ποδήλατου σε ηλεκτρολογικό, ενώ ταυτόχρονα και με την παρουσίαση ενός γραφικού τοπίου κατά την διάρκεια της ποδηλασίας.

#### **Αναλυτικότερα:**

Ο χρήστης θα έχει την δυνατότητα να διαλέγει μια διαδρομή σε οποιαδήποτε περιοχή του κόσμου θέλει, αυτή θα απεικονίζετε στη οθόνη του υπολογιστή του και κάνοντας πετάλι η εικόνα θα κινείτε δίνοντας του την αίσθηση της πραγματικής διαδρομής.

Η κίνηση στο πετάλι θα αναγνωρίζεται από ένα μαγνητικό αισθητήρα , ενώ η ανάγκη του χρήστη να στρίψει δεξιά η αριστερά θα γίνεται μέσο δυο ηλεκτρονικών μπουτόν.

Ταυτόχρονα θα υπάρχει και η επιλογή σκληρότητας του πεταλίου από τον χρήστη ανάλογα τις προτιμήσεις του. Και σε αυτή την περίπτωση η επιλογή θα γίνετε μέσω 2 μπουτόν.

#### **Αφορμή**

Η αφορμή για τη δημιουργία τις συγκεκριμένης πτυχιακής ήταν η διαφορετική προσέγγιση της γυμναστικής μέσα από τον κόσμο του αυτοματισμού, καθώς επίσης και η μελέτη της διαδικασίας μετατροπής μηχανολογικού περιεχομένου σε ηλεκτρολογικό, μιας και είναι ένας πολύ σημαντικός τομέας στην ζωή ενός μηχανολόγου.

Για την επίτευξη τις συγκεκριμένης πτυχιακής τα υλικά που χρησιμοποιήθηκαν είναι :

- 1) Ποδήλατο
- 2) Arduino Leonardo with headers
- 3) Βηματικός κινητήρας 9kg
- 4) Motor Driver
- 5) Τροφοδοτικό 25.2W 12V
- 6) Breadboard (Raster)
- 7) 4 Μπουτόν
- 8) 1 Μαγνητικός αισθητήρας
- 9) Αντιστάσεις
- 10) Google maps
- 11) Υπολογιστής
- 12) Οθόνη

Για την συγκεκριμένη πτυχιακή επίσης δημιουργήθηκαν τα εξής κυκλώματα(συνδεσμολογίες):

- 1) Pull up resistor (χρησιμοποιήθηκαν αντιστάσεις 10 kΩ)
- 2) Pull down resistor (χρησιμοποιήθηκαν αντιστάσεις 10 kΩ)
- 3) 1 Led(για να γνωρίζουμε πότε ο κινητήρας παίρνει ρεύμα)

# **Θεωρητικό Πλαίσιο**

## **Το Ποδήλατο :**

Ποδήλατο ονομάζεται το δίτροχο (μερικές φορές τρίτροχο) όχημα, που κινείται καθώς ο αναβάτης του χρησιμοποιεί τη μυϊκή δύναμη των ποδιών του. Το ποδήλατο αποτελεί ένα ιδιαίτερα διαδεδομένο μεταφορικό μέσο. Ο αριθμός των ποδηλάτων του πλανήτη στις μέρες μας υπολογίζεται ότι ξεπερνά το ένα δισεκατομμύριο. Ιδιαίτερο χαρακτηριστικό του ποδηλάτου αποτελεί η δυνατότητα του να ανταποκρίνεται σε αρκετά διαφορετικές απαιτήσεις, όπως είναι η μετακίνηση, η άθληση και η ψυχαγωγία.

Στην κλασική του μορφή, το ποδήλατο αποτελείται από δύο τροχούς, οι οποίοι βρίσκονται ο ένας πίσω από τον άλλο και συνδέονται μεταξύ τους με μεταλλικό σκελετό. Βασικά επίσης μέρη ενός τυπικού ποδηλάτου αποτελούν το τιμόνι, η σέλα, το σύστημα μετάδοσης της κίνησης και τα φρένα. Ως συμπληρωματικός εξοπλισμός, όχι δηλαδή απαραίτητος για τη λειτουργικότητα του ποδηλάτου, χρησιμοποιείται ένα πλήθος από εξαρτήματα..

## **Το ποδήλατο ιστορικά:**

Δεν υπάρχει συγκεκριμένη χρονολογία στην οποία να αποδίδεται η εφεύρεση του ποδηλάτου, επομένως ούτε συγκεκριμένος εφευρέτης αυτού. Πολύ πριν την εμφάνιση κάποιας κατασκευής παρόμοιας με ένα τυπικό σύγχρονο ποδήλατο, έχει καταγραφεί ένα ποικίλο φάσμα οχημάτων που εκμεταλλεύονταν μόνο τη μυϊκή δύναμη του αναβάτη τους. Μία από τις κατασκευές αυτές, που από πολλούς θεωρείται ο πρόγονος του ποδηλάτου, ήταν η 'draisienne'. Η draisienne κατασκευάστηκε από τον Γερμανό βαρόνο Καρλ Φον Ντράις, το 1817 (η ονομασία 'draisienne' αποτελεί γαλλική απόδοση του ονόματος του κατασκευαστή της). Η draisienne ήταν σχεδόν εξ ολοκλήρου κατασκευασμένη από ξύλο. Μη διαθέτοντας πετάλια, ο αναβάτης την έθετε σε κίνηση σπρώχνοντας με τα πόδια του προς τα πίσω. Η κατασκευή του Φον Ντράις έγινε γνωστή και ως hobby-horse, αντανακλώντας την πεποίθηση των οπαδών της ότι θα αντικαθιστούσε το βασικό μεταφορικό μέσο του 19ου αιώνα, το άλογο.

Το 1839, ο Σκωτσέζος σιδηρουργός Κιρκπάτρικ Μακμίλαν σχεδιάζει τη «velocipede». Ο Μακμίλαν βελτίωσε την κατασκευή του Φον Ντράις,

εισάγοντας τη χρήση των πεταλιών, συνδεδεμένων με ράβδους με τον οπίσθιο τροχό. Με αυτό τον τρόπο, ο αναβάτης δεν ήταν πλέον αναγκασμένος να φέρνει τα πόδια του σε επαφή με το έδαφος, κάτι που περιόριζε σημαντικά την ταχύτητα του οχήματος. Είκοσι χρόνια αργότερα, το 1860, ο Γάλλος Πιέρ Μισώ αλλάζει το σχέδιο της velocipede, συνδέοντας τα πετάλια απευθείας με τον μπροστινό τροχό. Αργότερα, ο Μισώ θα εισάγει τη χρήση συμπαγούς καουτσούκ στους τροχούς, δείχνοντας ουσιαστικά τον δρόμο προς τα γνωστά στις μέρες μας λάστιχα. Το 1870 οι Βρετανοί Τζέιμς Στάρλεϋ και Γουίλλιαμ Χίλμαν σχεδιάζουν ένα ποδήλατο με αρκετά μεγαλύτερο μπροστινό τροχό. Με αυτό τον τρόπο καταφέρνουν την εκπληκτική, για την εποχή, ταχύτητα των 24 χλμ/ώρα. Το μοντέλο που κατασκεύασαν ονομάστηκε 'ariel' και ήταν το πρώτο ποδήλατο εξ ολοκλήρου κατασκευασμένο από μέταλλο. Βασικό μειονέκτημα του μεγέθους του μπροστινού τροχού τού ariel αποτελούσε η ιδιαίτερα υψηλή θέση της σέλας που, λόγω της κακής κατανομής βάρους, είχε ως αποτέλεσμα τη μείωση της ασφάλειας του αναβάτη

Στην Αγγλία, στα χαρακτηριστικά ποδήλατα με μεγάλο μπροστινό τροχό, αποδόθηκε η χαϊδευτική ονομασία 'penny-farthings'. Η αιτία βρίσκεται στην παρομοίωση του μεγέθους των τροχών ενός τέτοιου ποδηλάτου με τα νομίσματα της εποχής: Ο μεγάλος μπροστινός τροχός δίπλα στον μικρό οπίσθιο, θύμιζε το μεγάλο νόμισμα του ενός penny δίπλα σε αυτό του ενός farthing. Τα επόμενα χρόνια, μια σειρά από ενδιαφέρουσες ιδέες και εφευρέσεις εφαρμόζονται στο ποδήλατο, βελτιώνοντας το συνεχώς: η μετάδοση κίνησης μέσω αλυσίδας, η χρήση ταχυτήτων, τα φρένα, ο 'κούφιος' σκελετός, το 'δυναμό' και η σαμπρέλα αποτελούν τις πλέον χαρακτηριστικές αυτών των εφευρέσεων. Για παράδειγμα, μετά την εισαγωγή της αλυσίδας και των ταχυτήτων, δεν υπήρχε η ανάγκη ένα ποδήλατο να διαθέτει μεγάλου μεγέθους μπροστινό τροχό προκειμένου να κατορθώνει μεγάλες ταχύτητες. Έτσι, το 1885 είναι η χρονιά που κατασκευάζεται το μοντέλο 'rover', που συχνά χαρακτηρίζεται ως το πρώτο σύγχρονο ποδήλατο. Κατασκευαστής του ήταν ο Τζον Κεμπ Στάρλεϋ, ανιψιός του Τζέιμς Στάρλεϋ.

Η επιστροφή σε μικρότερου μεγέθους τροχούς βελτίωσε σημαντικά την άνεση με την οποία κανείς θα μπορούσε πλέον να κάνει ποδήλατο. Ως φυσικό επακόλουθο, τα τελευταία χρόνια του 19ου αιώνα το ενδιαφέρον του αγοραστικού κοινού για το ποδήλατο έχει αυξηθεί κατακόρυφα. Με το πέρασμα στον 20ο αιώνα ένας μεγάλος αριθμός ποδηλατικών λεσχών κατακλύζει και τις δύο πλευρές του Ατλαντικού Ωκεανού, αντικατοπτρίζοντας την καινούργια μόδα. Παράλληλα, εμφανίζονται οι πρώτες βιομηχανίες κατασκευής ποδηλάτων. Ως παράδειγμα μπορεί να αναφερθεί η βιομηχανία Raleigh, η οποία λίγα χρόνια μετά την ίδρυσή της έφτασε να παράγει περίπου 30.000 ποδήλατα το χρόνο. Ιδρυτής της ήταν ο Άγγλος Φρανκ Μπάουντεν.

Μέσα στο πρώτο μισό τα μέσα του 20ού αιώνα, το ποδήλατο έχει γίνει το βασικό μέσο μετακίνησης για εκατομμύρια κατοίκους του πλανήτη. Ιδιαίτερα βοηθητική προς αυτή την κατεύθυνση ήταν η επαφή πολλών υπανάπτυκτων χωρών με τις ευρωπαϊκές χώρες, λόγω της αποικιοκρατίας. Από την άλλη πλευρά βέβαια, η ανάπτυξη των μηχανοκίνητων μέσων μεταφοράς είχε ως αποτέλεσμα να μειωθεί αρκετά το ενδιαφέρον για το ποδήλατο σε αρκετές ανεπτυγμένες χώρες. Εξαίρεση αποτελούν ορισμένες ευρωπαϊκές χώρες, όπως η Γερμανία, η Δανία και η Ολλανδία, στις οποίες η χρήση του ποδηλάτου διατηρήθηκε σε υψηλά επίπεδα

Στην Ελλάδα το πρώτο ποδήλατο ήρθε το 1885, ενώ το 1890, τη χρονιά ίδρυσης της Διεθνούς Ποδηλατικής Ομοσπονδίας, έγιναν οι πρώτοι ποδηλατικοί αγώνες. Το πρώτο ποδηλατοδρόμιο της χώρας κατασκευάζεται στην Αθήνα για τις ανάγκες των πρώτων Ολυμπιακών Αγώνων, Πρόκειται για το μετέπειτα ποδοσφαιρικό Γήπεδο Καραϊσκάκη. Στους Ολυμπιακούς Αγώνες του 1896 οι ποδηλάτες Αριστείδης Κωνσταντινίδης και Γεώργιος Παρασκευόπουλος αναδεικνύονται Ολυμπιονίκες στα δύο αγωνίσματα ποδηλασίας (85 και 320 χιλιόμετρα αντίστοιχα). Στην Ελλάδα το πρώτο ελληνικό ποδήλατο με χειροποίητο σκελετό κατασκευάστηκε από την Rafbikes (HERMES) στο Ναύπλιο. Υπάρχουν διάφορες βιομηχανίες κατασκευής ποδηλάτων.

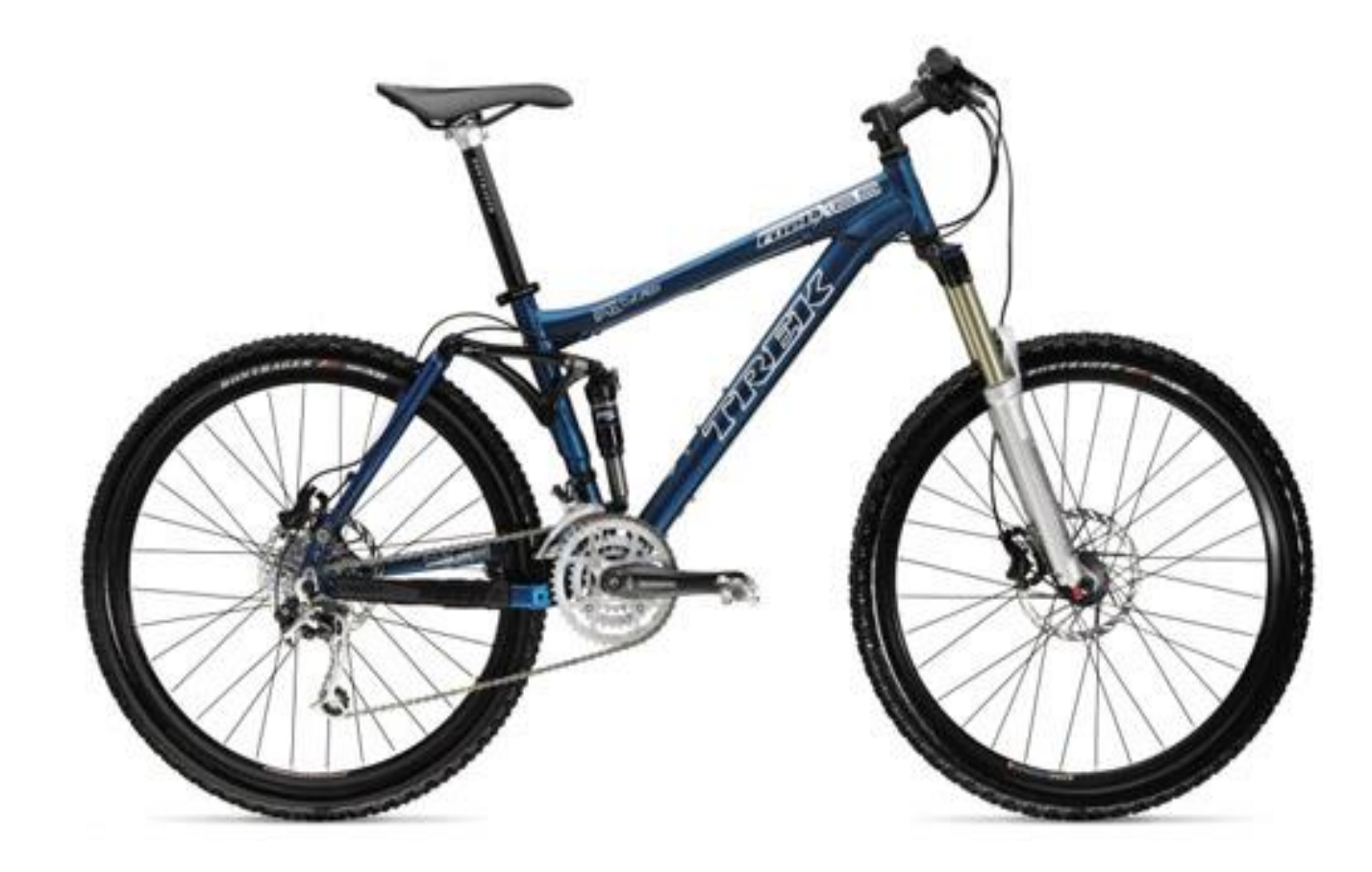

## **Arduino:**

Το Arduino είναι ένας single-board μικροελεγκτής, δηλαδή μια απλή μητρική πλακέτα ανοικτού κώδικα, με ενσωματωμένο μικροελεγκτή και εισόδουςεξόδους, η οποία μπορεί να προγραμματιστεί με τη γλώσσα Wiring (ουσιαστικά πρόκειται για τη γλώσσα προγραμματισμού C++ και ένα σύνολο από βιβλιοθήκες, υλοποιημένες επίσης στην C++ ).

Το Arduino μπορεί να χρησιμοποιηθεί για την ανάπτυξη ανεξάρτητων διαδραστικών αντικειμένων αλλά και να συνδεθεί με υπολογιστή μέσω προγραμμάτων σε Processing, Max/MSP, Pure Data, Super Collider. Οι περισσότερες εκδόσεις του Arduino μπορούν να αγοραστούν προσυναρμολογημένες, το διάγραμμα και πληροφορίες για το υλικό είναι ελεύθερα διαθέσιμα για αυτούς που θέλουν να συναρμολογήσουν το Arduino μόνοι τους**.**

## **Ιστορικά ο Arduino:**

Το 2005, ένα σχέδιο κίνησε προκειμένου να φτιαχτεί μία συσκευή για τον έλεγχο προγραμμάτων διαδραστικών σχεδίων από μαθητές, η οποία θα ήταν πιο φθηνή από άλλα πρωτότυπα συστήματα διαθέσιμα εκείνη την περίοδο. Οι ιδρυτές Massimo Banzi και David Cueartielles ονόμασαν το σχέδιο από τον Arduino της Ivrea και ξεκίνησαν να παράγουν πλακέτες σε ένα μικρό εργοστάσιο στην Ιβρέα, κωμόπολη της επαρχίας Τορίνο στην περιοχή Πεδεμόντιο της βορειοδυτικής Ιταλίας- την ίδια περιοχή στην οποία στεγαζόταν η εταιρία υπολογιστών Olivetti.

Το σχέδιο Arduino είναι μία διακλάδωση της πλατφόρμας Wiring για λογισμικό ανοικτού κώδικα και προγραμματίζεται χρησιμοποιώντας μια γλώσσα βασισμένη στο Wiring (σύνταξη και βιβλιοθήκες), παρόμοια με την C++ με απλοποιήσεις και αλλαγές, καθώς και ένα ολοκληρωμένο περιβάλλον ανάπτυξης (IDE).

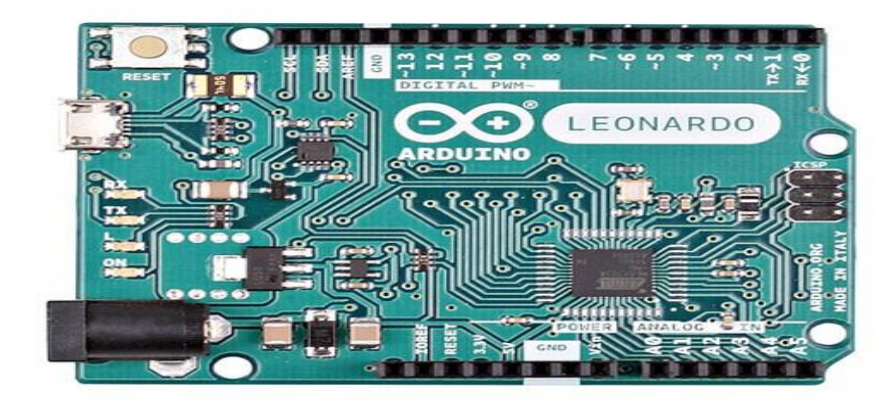

## **Βηματικός κινητήρας 9kg:**

Ο βηματικός κινητήρας ή αλλιώς κινητήρας σταδιακών βημάτων, είναι ο μόνος κινητήρας πραγματικά ψηφιακός στην έξοδο του. Στην πλειοψηφία των κινητήρων, συμπεριλαμβανομένων εκείνων του εναλλασσομένου ρεύματος (AC) αλλά και εκείνων του συνεχούς ρεύματος (DC), ο άξονας κίνησης περιστρέφεται με μια τιμή ανάλογη της τάσης ή της συχνότητας που εφαρμόζεται πάνω του. Οι βηματικοί κινητήρες ωστόσο χρησιμοποιούν συνδυασμό ηλεκτρικών παλμών για την κίνησή τους.

Ο κινητήρας σταδιακών βημάτων, περιστρέφεται με ξεχωριστές κινήσεις που λέγονται βήματα. Αφού ο άξονας κίνησης κάνει ένα βήμα, σταματά να γυρνά μέχρι να λάβει την επόμενη εντολή.

## **Οι κινητήρες ιστορικά:**

Η γέννηση των συστημάτων ηλεκτρικής κίνησης ήρθε με την σχεδόν ταυτόχρονη θεμελίωση από τους Michael Faraday και Joseph Henry (εργάζονταν ανεξάρτητα) των αρχών του ηλεκτρομαγνητισμού το 1831.

Στη συνέχεια στα 1888 κατασκευάζονται βάσει των αρχών αυτών οι πρώτοι ηλεκτρικοί κινητήρες, με τους Thomas Edison και Nikola Tesla να έχουν μια επιστημονική διαμάχη υποστηρίζοντας τον Κινητήρα Συνεχούς Ρεύματος και τον Κινητήρα Εναλλασσόμενου Ρεύματος αντίστοιχα.

Ο κινητήρας εναλλασσόμενου ρεύματος επικράτησε τελικά, όμως και τα δύο είδη κινητήρων εξελίχθηκαν και βελτιώθηκαν, βρίσκοντας πάμπολλες εφαρμογές, κυρίως μετά τον δεύτερο Παγκόσμιο Πόλεμο.

Η πραγματική επανάσταση όμως, στα συστήματα ηλεκτρικής κίνησης, ήρθε όταν αποκτήθηκε η δυνατότητα για ακριβή έλεγχο των ηλεκτρικών αυτών κινητήρων, ώστε να επιτυγχάνουν το επιθυμητό αποτέλεσμα και μάλιστα αυτόματα.

Αρχικά επιχειρήθηκε ο έλεγχος με απλά μηχανικά ή ηλεκτρικά συστήματα (όπως λ.χ. οι λυχνίες κενού) τα οποία δεν είχαν αρκούντως ικανοποιητικά αποτελέσματα, ενώ η απόδοσή τους ήταν εξαιρετικά χαμηλή.

Η εφεύρεση που άλλαξε εντελώς το τοπίο δίνοντας πρωτόγνωρες μέχρι τότε δυνατότητες ελέγχου ήταν το τρανζίστορ, που παρουσιάστηκε από τους William Shockley, John Bardeen και Walter Brattain στις 22/01/1947.

Η εξέλιξη του τρανζίστορ και η εμφάνιση τα αμέσως επόμενα χρόνια των «απογόνων» του όπως το θυρίστορ (Thyristor) (1957), το MOSFET (1969) και οι αμέσως επόμενες εξελίξεις τους για εφαρμογές ισχύος όπως το SCR, το GTO και το IGBT έδωσαν τη δυνατότητα διαχείρισης μεγάλων ηλεκτρικών ισχύων με εξαιρετικά μεγάλες διακοπτικές συχνότητες, αλλάζοντας άρδην το τοπίο και δημιουργώντας ένα νέο και ραγδαία εξελισσόμενο αντικείμενο στην επιστήμη του Ηλεκτρολόγου Μηχανικού & Μηχανικού Υπολογιστών που γρήγορα συγκέντρωσε τεράστιο ενδιαφέρον.

Το πεδίο αυτό δεν είναι άλλο από τα Ηλεκτρονικά Ισχύος (Power Electronics).

Με την έλευση των ηλεκτρονικών ισχύος δόθηκε στους μηχανικούς η δυνατότητα να κατασκευάσουν προηγμένες διατάξεις ελέγχου και να αναπτύξουν τους απαραίτητους γι' αυτές αλγορίθμους. Ιδιαίτερα με τους μετατροπείς ισχύος δόθηκε η δυνατότητα τροφοδοσίας των κινητήρων με τάσεις μεταβλητού πλάτους και συχνότητας, γεγονός που επέτρεψε τον πλήρη έλεγχό τους με ιδιαίτερα αποδοτικό τρόπο.

Σημαντικό ρόλο βεβαίως διαδραμάτισε και η εισαγωγή νέων και διαρκώς εξελισσόμενων τεχνικών ελέγχου, οι οποίες σήμερα επιτρέπουν τον έλεγχο με ηλεκτρονικό τρόπο λ.χ. μέσω ενός ψηφιακού ή ενός αναλογικού υπολογιστή. Κάθε σύγχρονο σύστημα ηλεκτρικής κίνησης υψηλών προδιαγραφών συνοδεύεται απαραιτήτως από τον κατάλληλο μετατροπέα ισχύος, για τον οποίο έχει αναπτυχθεί και εγκατασταθεί το κατάλληλο υλικό και λογισμικό ελέγχου.

Ως ηλεκτρική μηχανή ορίζεται κάθε συσκευή που πραγματοποιεί ηλεκτρομηχανική μετατροπή, δηλαδή μετατρέπει την ηλεκτρική ενέργεια σε μηχανική και αντιστρόφως.

Η ηλεκτρική μηχανή είναι η καρδιά ενός συστήματος κίνησης. Οι μετατροπείς και ο έλεγχος που εφαρμόζεται σε αυτούς έχουν ένα και μοναδικό σκοπό:

την επίτευξη της επιθυμητής λειτουργίας της ηλεκτρικής μηχανής, ώστε να λάβουμε το ζητούμενο αποτέλεσμα στο φορτίο.

Ανάλογα με το είδος του φορτίου, την πηγή ισχύος, την ύπαρξη ή μη μετατροπέα και διάφορα άλλα οικονομοτεχνικά κριτήρια που άπτονται της εκάστοτε εφαρμογής επιλέγουμε το είδος κινητήρα που θα χρησιμοποιηθεί στο συγκεκριμένο σύστημα ηλεκτρικής κίνησης. Οι κινητήρες που απαντώνται στα συστήματα ηλεκτρικής κίνησης διακρίνονται ανάλογα με την τροφοδοσία τους σε δύο μεγάλες κατηγορίες: τους κινητήρες συνεχούς ρεύματος (DC) και τους κινητήρες εναλλασσόμενου ρεύματος (AC).

Η κάθε μία από τις παραπάνω κατηγορίες περικλείει όμως πολλές υποκατηγορίες με σημαντικές διαφοροποιήσεις στα χαρακτηριστικά και στη λειτουργία τους.

# **Store No: 705331**

## **Motor Driver**

Motor driver είναι ο οδηγός του βηματικού κινητήρα.

Για τον έλεγχό του Βηματικού κινητήρα χρειάζεται ένα κύκλωμα οδηγός (Driver) που έχει τα απαραίτητα ηλεκτρονικά για την τροφοδοσία και την σύνδεση των δυο πηνίων του Βηματικού κινητήρα.

Συνήθως οι οδηγοί ελέγχου έχουν δυο ξεχωριστές πηγές τροφοδοσίας, μια για το λογικό τμήμα, συνήθως στα 5 volt dc για να δέχονται σήματα από τον μικροελεγκτή και μια για την τροφοδοσία του μοτέρ, συνήθως από 12 μέχρι 50 volts dc.

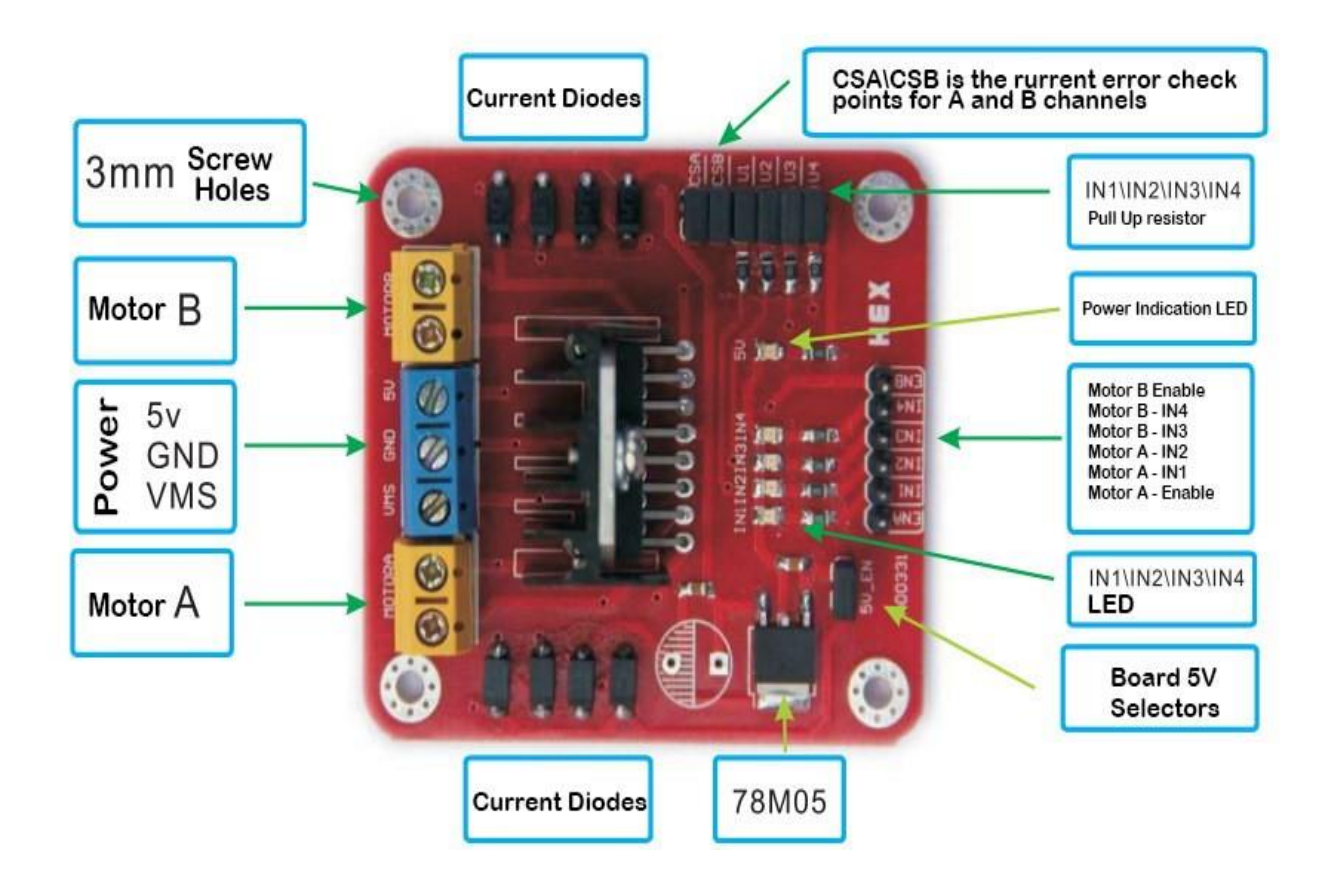

## **Τροφοδοτικό 25.2W 12V:**

Το τροφοδοτικό είναι μία ηλεκτρονική συσκευή (εξωτερική ή εσωτερική) που μετατρέπει την τάση του δικτύου (220 ή 110 Volt) στην απαιτούμενη τάση και τύπο ρεύματος (εναλλασσόμενο ή συνεχές) που είναι κατάλληλο για τη λειτουργία μιας ηλεκτρονικής συσκευής. Για τη λειτουργία των ηλεκτρονικών συσκευών απαιτείται συνήθως συνεχής τάση. Τα δίκτυα διανομής ηλεκτρικής ενέργειας παρέχουν εναλλασσόμενη τάση. Για το λόγο αυτό οι ηλεκτρονικές συσκευές φέρουν ενσωματωμένη μια διάταξη που κάνει τη μετατροπή και λέγεται τροφοδοτικό (power supply).

Ένα απλό τροφοδοτικό αποτελείται από τέσσερα εξαρτήματα:

- 1) Μετασχηματιστής: Ανυψώνει ή υποβιβάζει την ac τάση, ανάλογα με τη τιμή της dc τάσης που θέλουμε.
- 2) Ανορθωτής: Καταργεί τις αρνητικές ημιπεριόδους της ac τάσης.
- 3) Φίλτρο: Εξομαλύνει τις κυματώσεις της ανορθωμένης τάσης.
- 4) Σταθεροποιητής: Διατηρεί τη dc τάση σταθερή, ανεξάρτητα από την αντίσταση της τροφοδοτούμενης βαθμίδας.

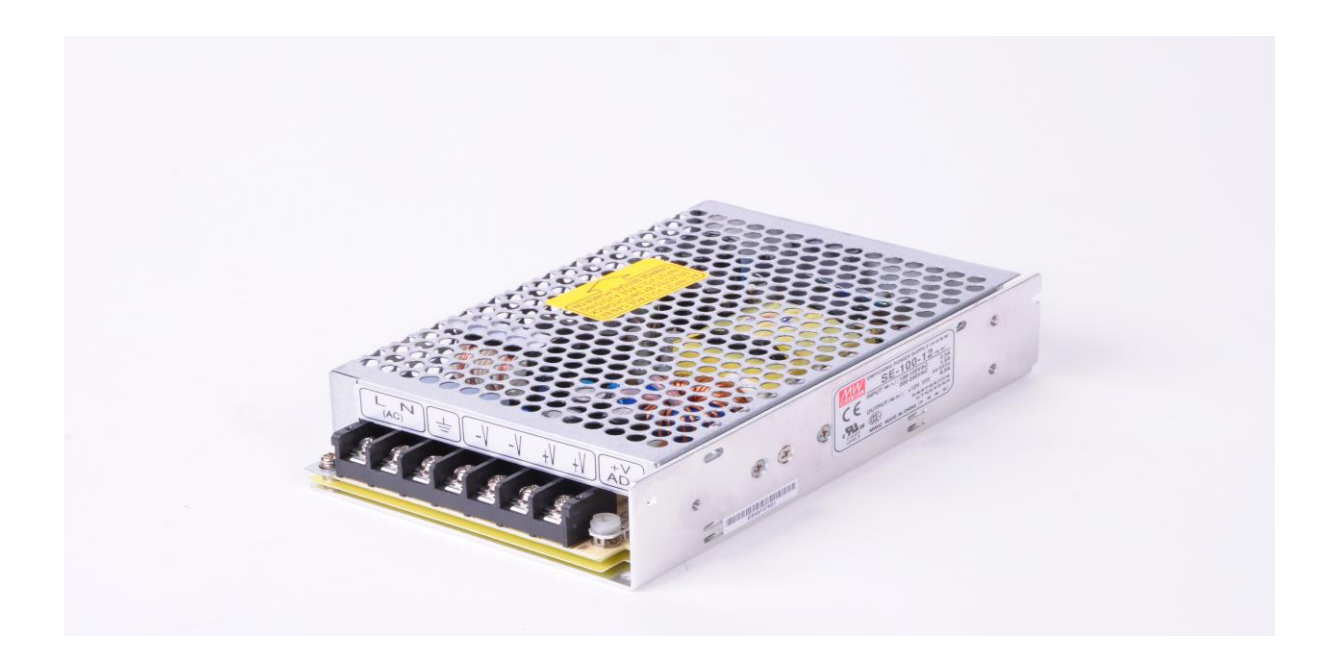

## **Breadboard (Raster):**

Ένα breadboard (πλακέτα προτυποποίησης) χρησιμοποιείται για την εύκολη και γρήγορη υλοποίηση κυκλωμάτων χωρίς να χρειάζεται να γίνουν κολλήσεις (soldering). Για το λόγο αυτό ονομάζεται εναλλακτικά και solder less breadboard. Επειδή δεν χρειάζονται κολλήσεις, είναι εύκολο να γίνουν επιτόπου αλλαγές στις συνδέσεις των στοιχείων του κυκλώματος και στα ίδια τα στοιχεία, π.χ. αντιστάσεις, πυκνωτές, πηνία, ολοκληρωμένα κυκλώματα (IC – integrated circuits). Ένα επιπλέον πλεονέκτημα είναι ότι τα στοιχεία του κυκλώματος μπορούν να επαναχρησιμοποιηθούν όταν τελειώσουν οι δοκιμές.

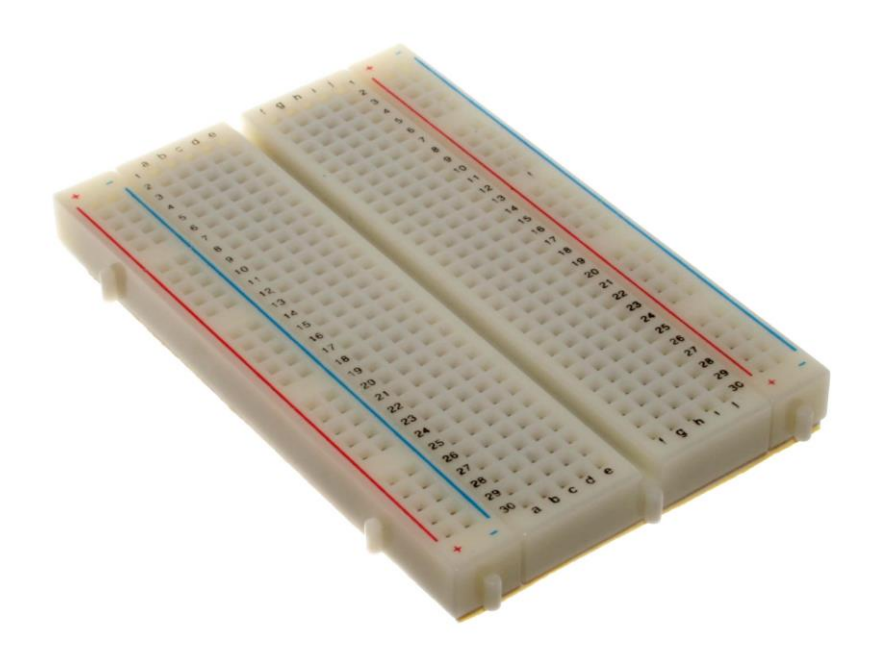

## **Μπουτόν:**

Τα μπουτόν είναι ειδικοί διακόπτες που χρησιμοποιούνται ευρύτατα στους αυτοματισμούς.

Διακρίνουμε δύο είδη μπουτόν:

- 1) Μπουτόν που σε θέση ηρεμίας οι πόλοι δεν είναι σε επαφή, άρα δεν περνά ρεύμα. Αν όμως πατηθεί το κουμπί τους ( θέση εργασίας ), οι πόλοι έρχονται σε επαφή και τότε περνά ρεύμα, όσο το κουμπί είναι πατημένο.
- 2) Μπουτόν που σε θέση ηρεμίας έχουν τους πόλους σε επαφή, άρα περνά ρεύμα. Αν όμως πατηθεί το κουμπί τους, οι πόλοι χωρίζουν και τότε το ρεύμα διακόπτεται.

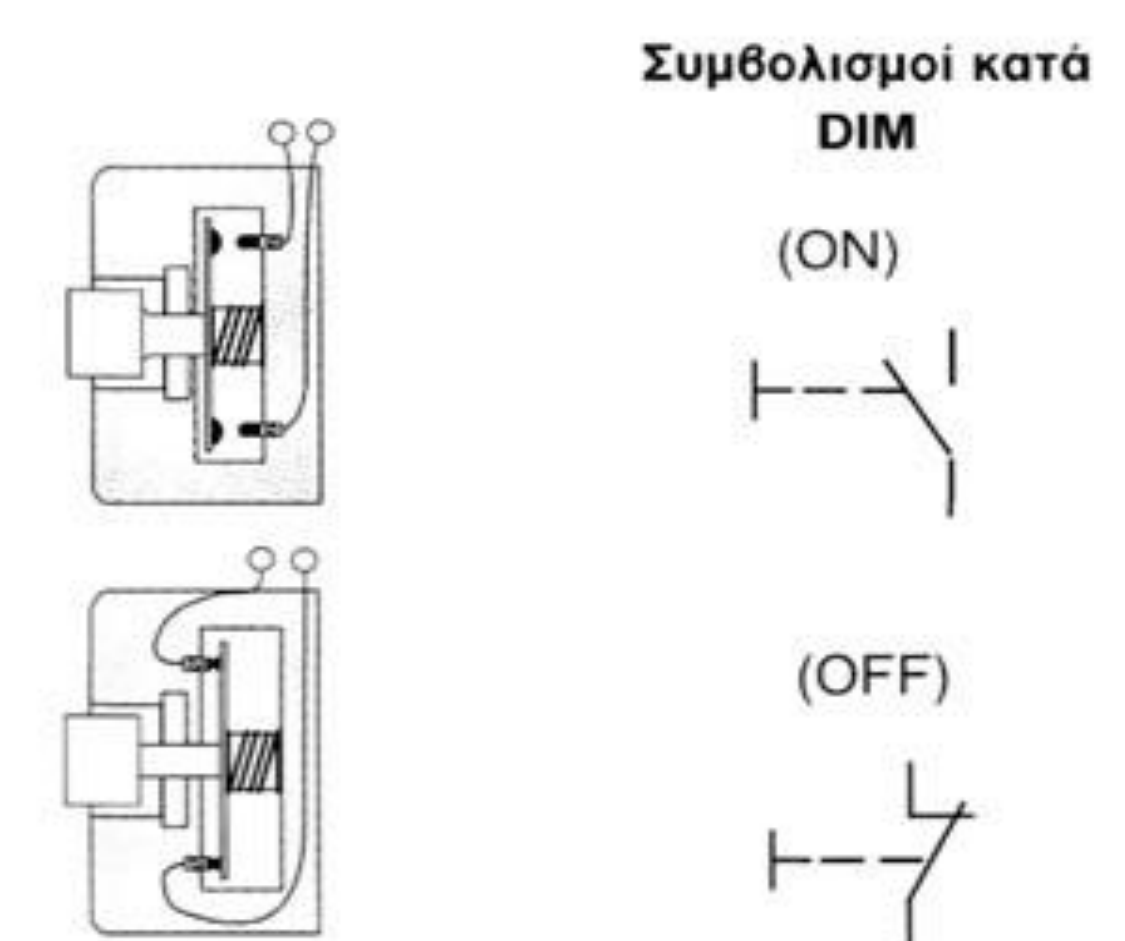

## **Μαγνητικός αισθητήρας:**

Αισθητήρας ονομάζεται μία συσκευή που ανιχνεύει ένα φυσικό μέγεθος και παράγει από αυτό μία μετρήσιμη έξοδο.

Οι αισθητήρες χρησιμοποιούνται σε καθημερινά αντικείμενα, όπως κουμπιά [ανελκυστήρων](https://el.wikipedia.org/wiki/%CE%91%CE%BD%CE%B5%CE%BB%CE%BA%CF%85%CF%83%CF%84%CE%AE%CF%81%CE%B1%CF%82) ευαίσθητα στην αφή και λάμπες φωτισμού που εκπέμπουν λαμπρότερα ή απαλότερα αγγίζοντας τη βάση τους.

Υπάρχουν αναρίθμητες ακόμη χρήσεις που οι περισσότεροι άνθρωποι δεν αντιλαμβάνονται.

Εφαρμογές τους συναντούμε στα [αυτοκίνητα,](https://el.wikipedia.org/wiki/%CE%91%CF%85%CF%84%CE%BF%CE%BA%CE%AF%CE%BD%CE%B7%CF%84%CE%BF) σε μηχανές, στην [αεροναυπηγική,](https://el.wikipedia.org/wiki/%CE%91%CE%B5%CF%81%CE%BF%CE%BD%CE%B1%CF%85%CF%80%CE%B7%CE%B3%CE%B9%CE%BA%CE%AE) την [ιατρική,](https://el.wikipedia.org/wiki/%CE%99%CE%B1%CF%84%CF%81%CE%B9%CE%BA%CE%AE) τη βιομηχανία και τη [ρομποτική](https://el.wikipedia.org/wiki/%CE%A1%CE%BF%CE%BC%CF%80%CE%BF%CF%84%CE%B9%CE%BA%CE%AE).

Ο μαγνητικός αισθητήριας είναι ο αισθητήρας που αποτελείτε από δυο μαγνήτες, οι οποίοι μόλις έρθουν σε επαφή δημιουργούν τάση.

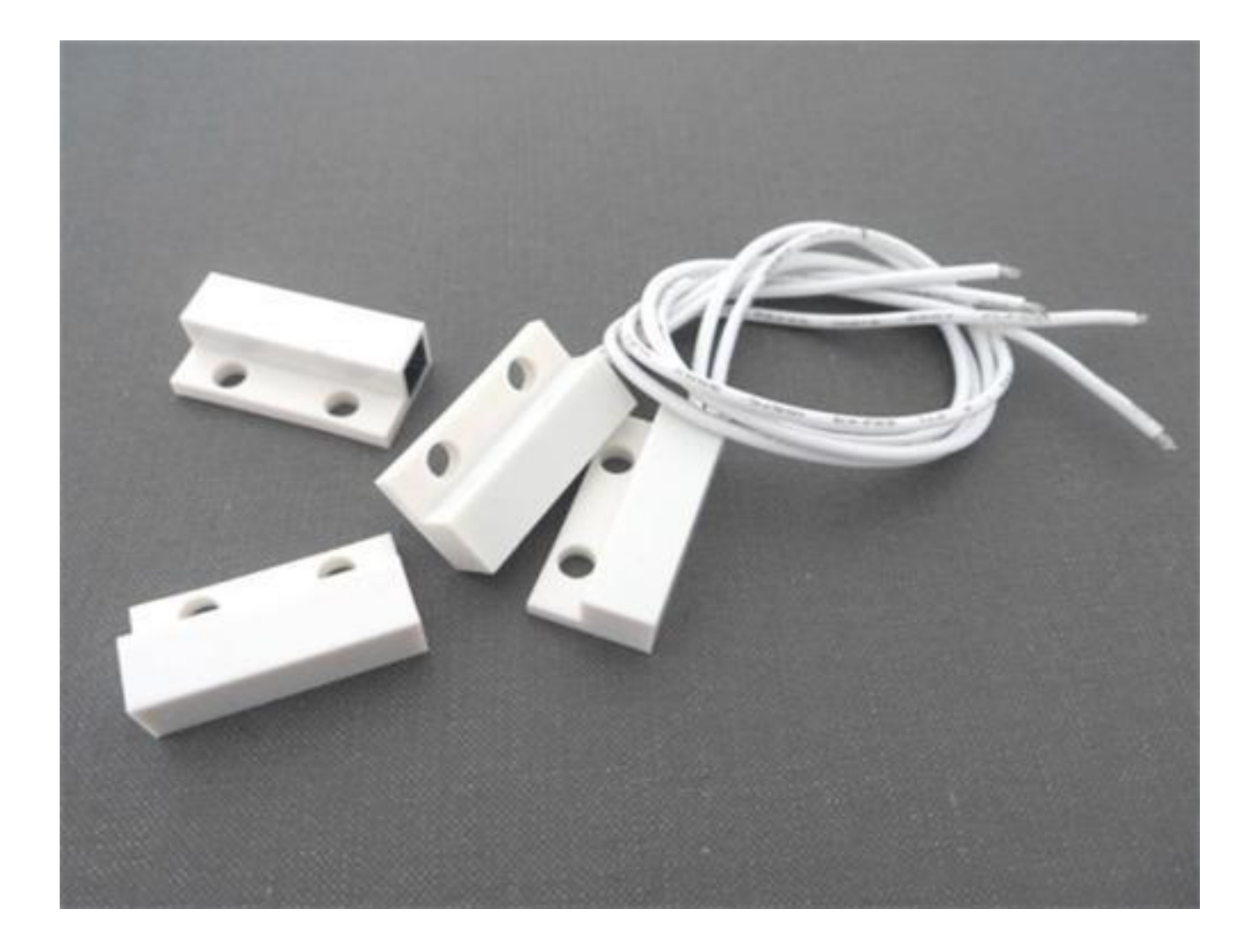

## **Αντιστάσεις:**

Η ηλεκτρική αντίσταση ενός [αγωγού](https://el.wikipedia.org/wiki/%CE%91%CE%B3%CF%89%CE%B3%CF%8C%CF%82) είναι η δυσκολία (αντίσταση) που παρουσιάζεται στη διέλευση [ηλεκτρικού ρεύματος](https://el.wikipedia.org/wiki/%CE%97%CE%BB%CE%B5%CE%BA%CF%84%CF%81%CE%B9%CE%BA%CF%8C_%CF%81%CE%B5%CF%8D%CE%BC%CE%B1) δια μέσου ενός αγωγού.

Η αντίθετη έννοια ονομάζεται [ηλεκτρική αγωγιμότητα,](https://el.wikipedia.org/wiki/%CE%97%CE%BB%CE%B5%CE%BA%CF%84%CF%81%CE%B9%CE%BA%CE%AE_%CE%B1%CE%B3%CF%89%CE%B3%CE%B9%CE%BC%CF%8C%CF%84%CE%B7%CF%84%CE%B1) η οποία αναφέρεται στην ευκολία διέλευσης ηλεκτρικού ρεύματος.

Οι ηλεκτρικές αντιστάσεις μπορούν να παραλληλιστούν με την ιδέα της [μηχανικής](https://el.wikipedia.org/wiki/%CE%9C%CE%B7%CF%87%CE%B1%CE%BD%CE%B9%CE%BA%CE%AE) [τριβής](https://el.wikipedia.org/wiki/%CE%A4%CF%81%CE%B9%CE%B2%CE%AE).

Στο [Διεθνές σύστημα μονάδων \(](https://el.wikipedia.org/wiki/%CE%94%CE%B9%CE%B5%CE%B8%CE%BD%CE%AD%CF%82_%CF%83%CF%8D%CF%83%CF%84%CE%B7%CE%BC%CE%B1_%CE%BC%CE%BF%CE%BD%CE%AC%CE%B4%CF%89%CE%BD)SI) η μονάδα ηλεκτρικής αντίστασης μετριέται σε [Ωμ](https://el.wikipedia.org/wiki/%CE%A9%CE%BC_(%CE%BC%CE%BF%CE%BD%CE%AC%CE%B4%CE%B1_%CE%BC%CE%AD%CF%84%CF%81%CE%B7%CF%83%CE%B7%CF%82)) (και συμβολίζεται με το ελληνικό γράμμα [Ω\)](https://el.wikipedia.org/wiki/%CE%A9%CE%BC%CE%AD%CE%B3%CE%B1), ενώ η ηλεκτρική αγωγιμότητας μετριέται σε μονάδα Siemens (S).

Όλα τα υλικά παρουσιάζουν κάποια μορφή αντίστασης εκτός από τα [υπεραγώγιμα υλικά](https://el.wikipedia.org/wiki/%CE%A5%CF%80%CE%B5%CF%81%CE%B1%CE%B3%CF%89%CE%B3%CE%B9%CE%BC%CF%8C%CF%84%CE%B7%CF%84%CE%B1) τα οποία έχουν αντίσταση μηδέν.

Η αντίσταση (R) είναι μια μονάδα η οποία ορίζεται ως το κλάσμα της τάσης του υλικού (V) προς το ρεύμα (I). Η αγωγιμότητα (G) ορίζεται ως το ανάποδο:

$$
R=\frac{V}{I},\qquad G=\frac{I}{V}=\frac{1}{R}
$$

Για πολλά είδη υλικών και συνθήκες, τα V και I έχουν άμεση και γραμμική συσχέτιση, έτσι το R και G θεωρούνται σταθερές (παρόλο που μπορούν να επηρεάζονται από άλλες παραμέτρους όπως την θερμοκρασία).

Αυτή η αναλογία ονομάζεται [νόμος του Ωμ](https://el.wikipedia.org/wiki/%CE%9D%CF%8C%CE%BC%CE%BF%CF%82_%CF%84%CE%BF%CF%85_%CE%A9%CE%BC) και τα υλικά που ικανοποιούν αυτή τη σχέση ονομάζονται Ωμικά υλικά.

Σε κάποιες περιπτώσεις όπως την [δίοδο](https://el.wikipedia.org/wiki/%CE%94%CE%AF%CE%BF%CE%B4%CE%BF%CF%82) ή την [μπαταρία,](https://el.wikipedia.org/wiki/%CE%9C%CF%80%CE%B1%CF%84%CE%B1%CF%81%CE%AF%CE%B1) τα V και I δεν είναι γραμμικά συσχετιζόμενα, δηλαδή οι καμπύλες I-V δεν είναι γραμμικές (ξεκινώντας από την αρχή των αξόνων) και έτσι ο νόμος του Ωμ δεν ισχύει.

Η συσχέτιση V/I αναφέρεται ως "στατική αντίσταση".

Σε κάποιες περιπτώσεις η παράγωγος της σχέσης (Dv/dI) χρησιμοποιείται, και ονομάζεται διαφορική αντίσταση.

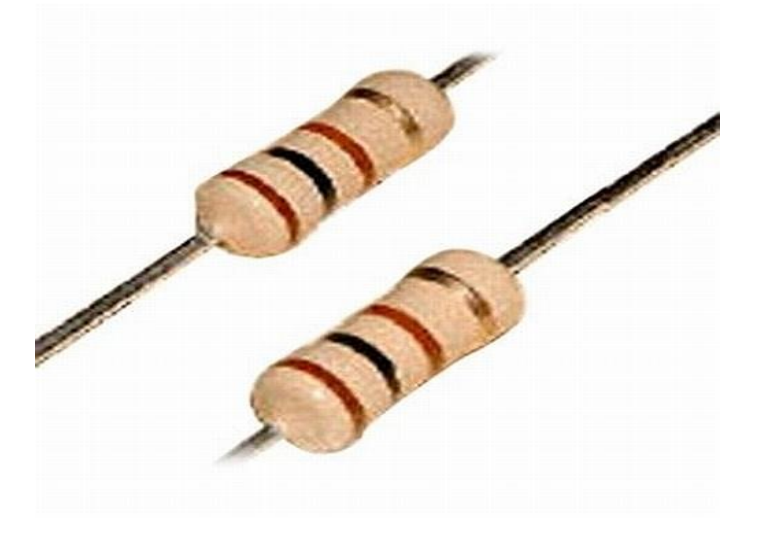

## **Google maps:**

Οι Χάρτες Google είναι υπηρεσία χαρτογράφησης στο [Διαδίκτυο](https://el.wikipedia.org/wiki/%CE%94%CE%B9%CE%B1%CE%B4%CE%AF%CE%BA%CF%84%CF%85%CE%BF).

Η εφαρμογή και η τεχνολογία της υπηρεσίας παρέχεται από την [Google](https://el.wikipedia.org/wiki/Google) και υποστηρίζει πολλές υπηρεσίες που βασίζονται σε χάρτες, συμπεριλαμβανομένου της ιστοσελίδας "Χάρτες Google".

Προσφέρει χάρτες δρόμων και σχεδιαστή διαδρομών για μεταφορές με τα πόδια, αυτοκίνητο, ποδήλατο ή μέσα μαζικής μεταφοράς.

Περιλαμβάνει επίσης εντοπισμό των επιχειρήσεων που βρίσκονται σε πόλεις σε πολλές χώρες σε όλο τον κόσμο.

Οι δορυφορικές εικόνες των Χαρτών Google δεν ανανεώνονται σε πραγματικό χρόνο, ωστόσο η Google προσθέτει δεδομένα στη Κύρια Βάση δεδομένων της σε τακτική βάση και οι περισσότερες από τις εικόνες δεν είναι πάνω από τριών ετών.

## **Λειτουργία Street view**

Η λειτουργία Street view δίνει την δυνατότητα προβολής των δρόμων σε πολλές χώρες, ξεκίνησε το 2007, και οι λήψεις του ανανεώνονται συχνά, υπάρχουν όμως και μέρη με αρκετά παλιές λήψεις που ισχύουν μέχρι σήμερα. Η πρώτη λήψη στην Ελλάδα, έγινε τον Απρίλιο του 2009, όμως λόγω μπλοκαρίσματος από την Αρχή Προστασίας Προσωπικών Δεδομένων δεν ολοκληρώθηκαν.

Την άδεια να ξανά κάνει λήψεις στην Ελλάδα η Google την πήρε τον Ιανουάριο του 2011, με αρχή για τις λήψεις τον Απρίλιο του 2011 και τέλος τον Φεβρουάριο 2012.

Η υπηρεσία έγινε διαθέσιμη στην Ελλάδα στις 5 Ιουνίου 2014, την περίοδο Ιουλίου-Δεκεμβρίου του 2014 έγιναν καινούριες λήψεις με νέες προσθήκες.

Η Google φροντίζει να ανανεώνει το πρόγραμμα συχνά με την εισαγωγή νέων χώρων και περιοχών.

Αξίζει να αναφερθεί ότι η υπηρεσία δέχεται επανειλημμένα αντιδράσεις σχετικά με την προστασία προσωπικών δεδομένων και απόρρητου, ιδιαίτερα στην Γερμανία και την Ινδία.

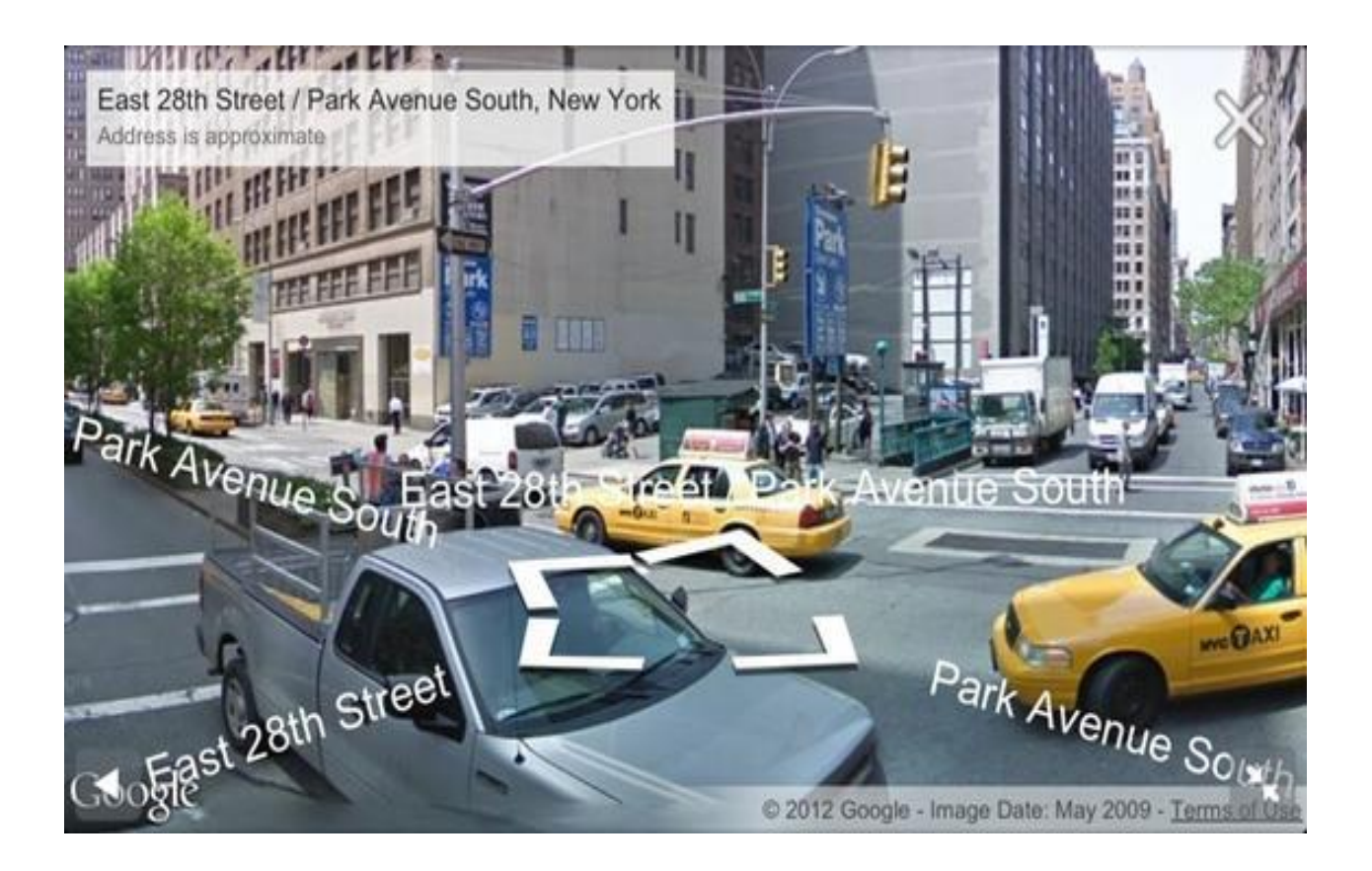

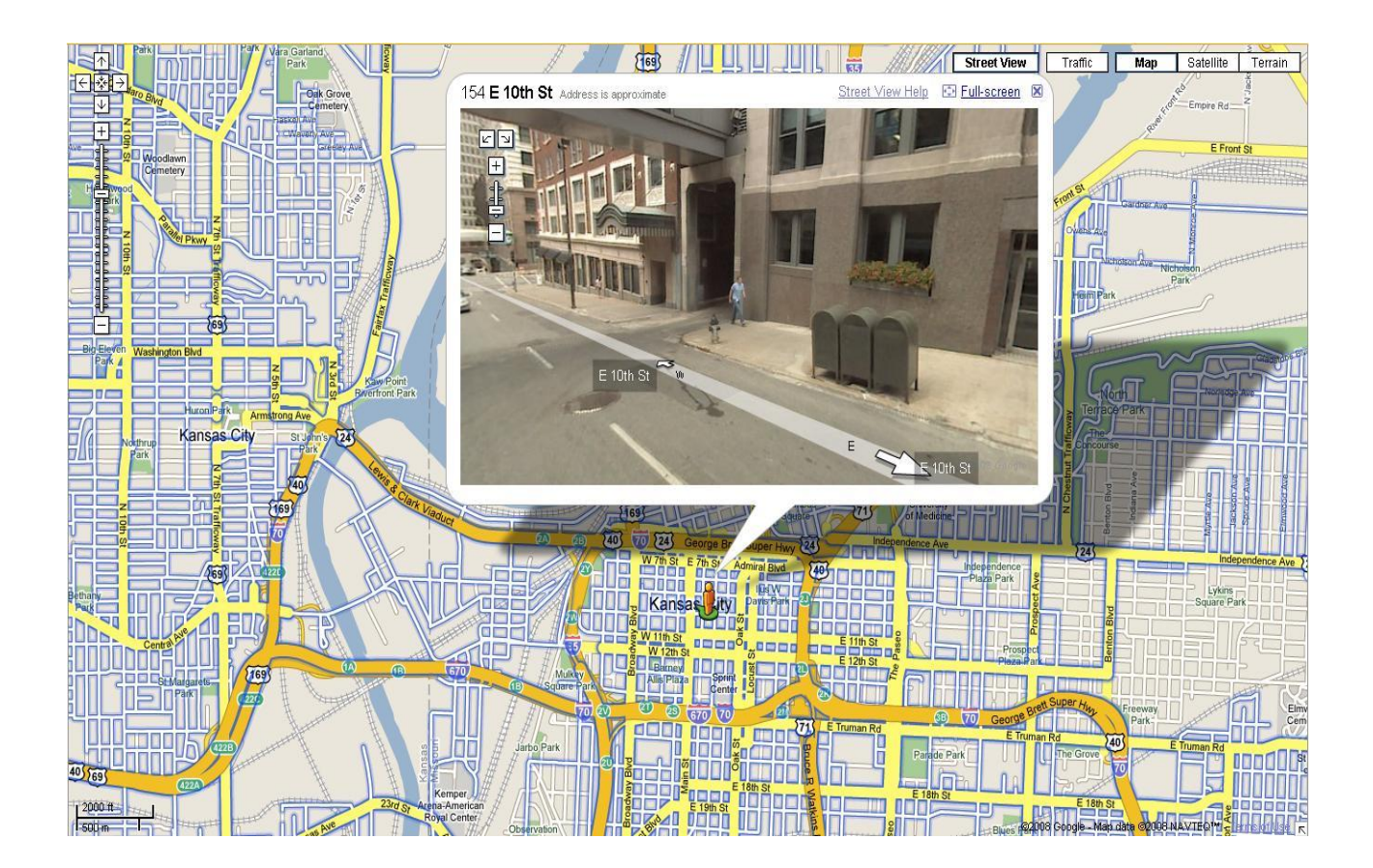

## **Pull up και pull down αντιστάσεις:**

Κάθε μικροελεγκτής έχει κάποιες εισόδους, οι οποίες δέχονται παλμούς, ανάλογα τον προγραμματισμό που έχουμε κάνει στον μικροελεγκτή αυτός εκτελεί κάποια λειτουργία με βάση το σήμα που δέχεται.

Ο παλμός συνήθως που δέχεται ο ελεγκτής είναι τετραγωνικός που σημαίνει ότι για κάποιο χρονικό διάστημα είναι στα +5V και για κάποιο άλλο στη γείωση 0V.

Ο ελεγκτής λοιπόν ανάλογα τον προγραμματισμό του, εκτελεί την λειτουργία που τον έχουμε προγραμματίσει όταν δέχεται +5 V ή 0V (γείωση).

Πολλές φορές όμως για διαφόρους λόγους το σήμα που θα φτάσει στον ελεγκτή μπορεί να μην είναι ξεκάθαρο, με αποτέλεσμα ο ελεγκτής να μην μπορεί να το αναγνωρίσει, να βρεθούμε δηλαδή σε μια άγνωστη κατάσταση. Αυτό το φαινόμενο ονομάζεται "στον αέρα".

Για να αποφευχθεί λοιπόν αυτό το φαινόμενο χρησιμοποιούμε τις pull up και pull down αντιστάσεις.

Οι αντιστάσεις pull-up/ pull-down χρησιμοποιούνται στις εισόδους/εξόδους λογικών κυκλωμάτων, μικροελεγκτών, έτσι ώστε να μην έχουμε το φαινόμενο "στον αέρα", δίνουν δηλαδή μια στοιχειώδη στάθμη αναφοράς.

## **Κύκλωμα Pull up resistor:**

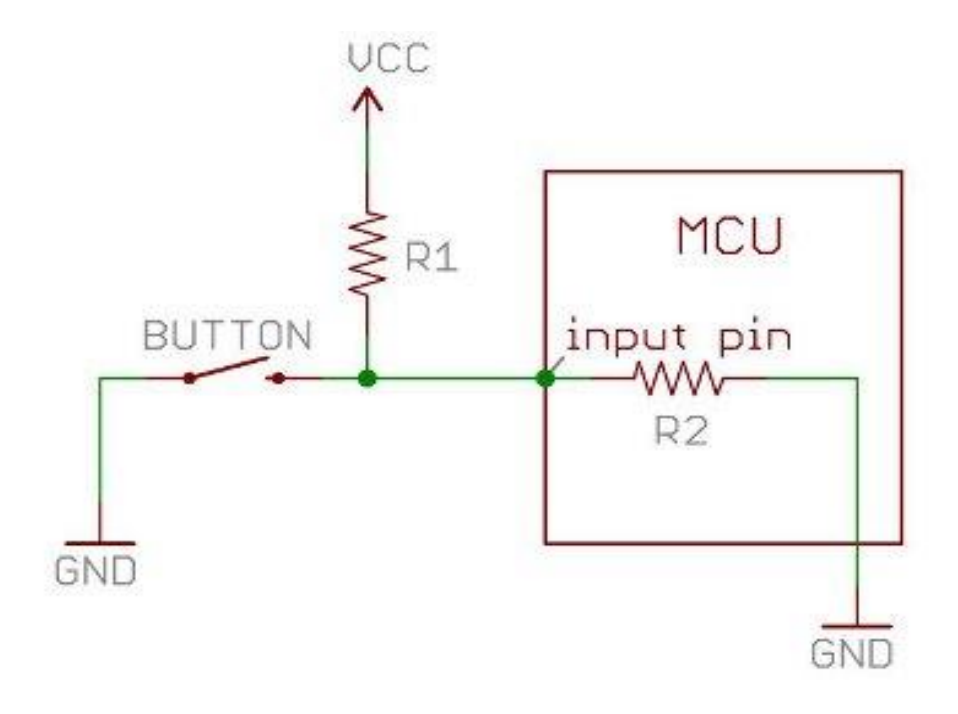

## **Συνδεσμολογία Pull up resistor στον Arduino:**

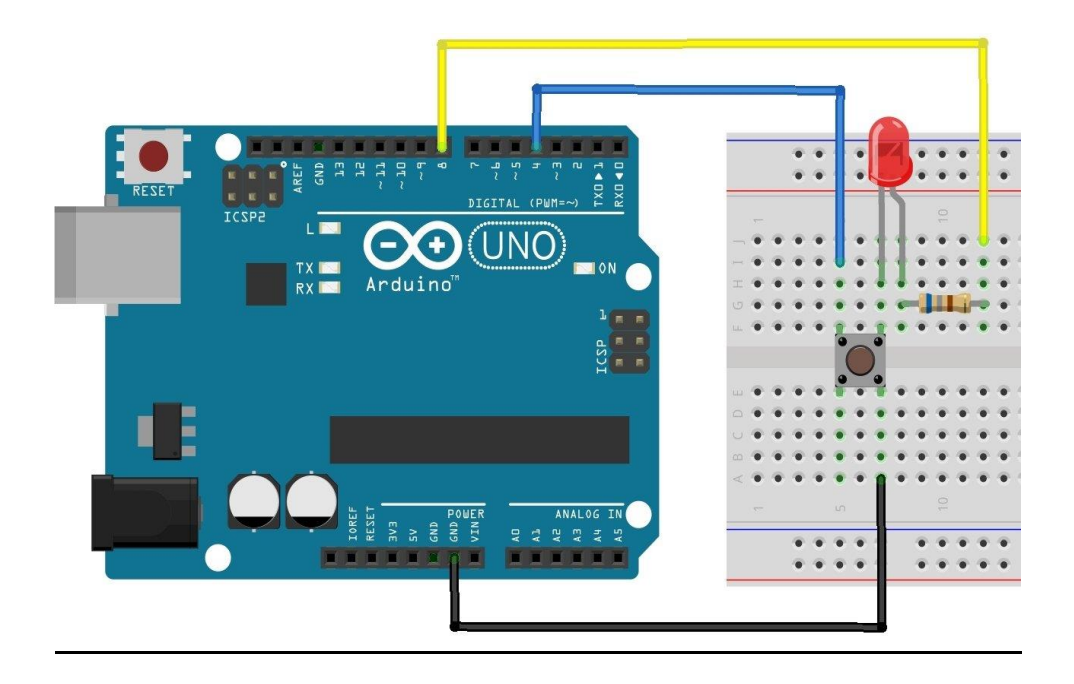

## **Κύκλωμα Pull down resistor:**

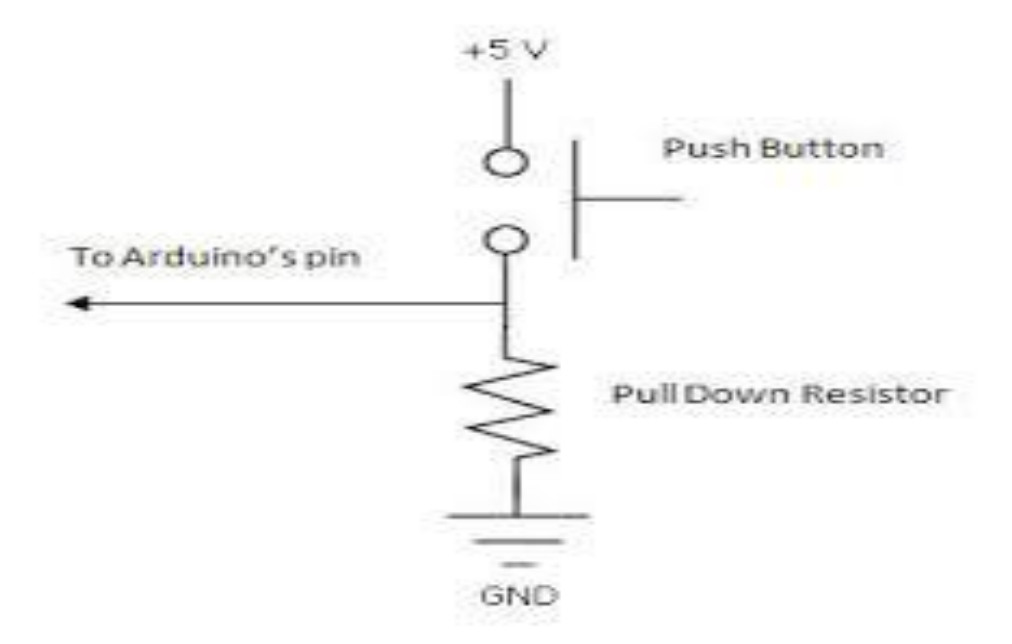

## **Συνδεσμολογία Pull down resistor στον Arduino:**

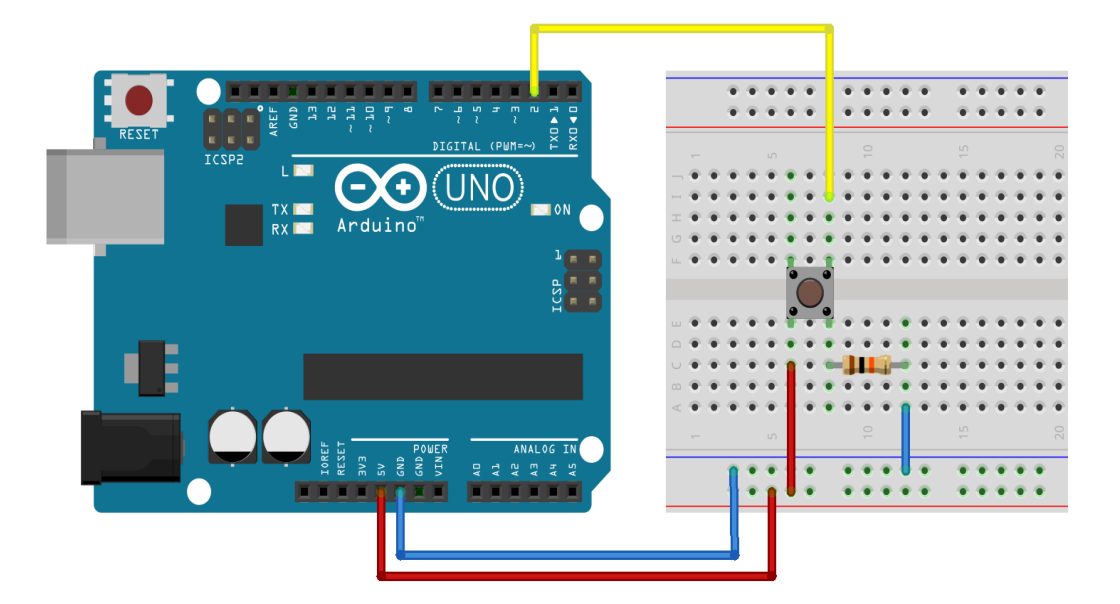

# **Το Περιβάλλον Εργασίας και Προγραμματισμού**

## **Arduino software:**

Όπως αναφέρθηκε και παραπάνω στην υλοποίηση τις εργασίας μας έχουμε χρησιμοποιήσει τον μικροελεγκτή Arduino.

Ο μικροελεγκτής αυτός για να λειτουργήσει χρειάζεται προγραμματισμό πρώτα, για αυτό λοιπόν υπάρχει και το αντίστοιχο software το οποίο χρησιμοποιούμε για τον προγραμματισμό του.

Ας δούμε μερικά πράγματα για των προγραμματισμό του λοιπόν:

Ότι χρειαζόμαστε για την διαχείριση του Arduino από τον υπολογιστή το παρέχει το Arduino IDE (το software του Arduino).

Το Arduino IDE είναι βασισμένο σε Java και συγκεκριμένα παρέχει:

- 1) Ένα πρακτικό περιβάλλον για την συγγραφή των προγραμμάτων (τα οποία ονομάζονται sketch στην ορολογία του Arduino) με συντακτική χρωματική σήμανση.
- 2) Αρκετά έτοιμα παραδείγματα.
- 3) Μερικές έτοιμες βιβλιοθήκες για προέκταση της γλώσσας και για να χειριζόμαστε εύκολα μέσα από τον κώδικά μας τα εξαρτήματα που συνδέουμε στο Arduino.
- 4) Τον compiler για την μεταγλώττιση των sketch.
- 5) Ένα serial monitor που παρακολουθεί τις επικοινωνίες της σειριακής (USB), αναλαμβάνει να στείλει αλφαριθμητικά της επιλογής μας στο Arduino μέσω αυτής και είναι ιδιαίτερα χρήσιμο για το debugging των sketch μας.
- 6) Την επιλογή να ανεβάζουμε το μεταγλωττισμένο sketch στο Arduino.

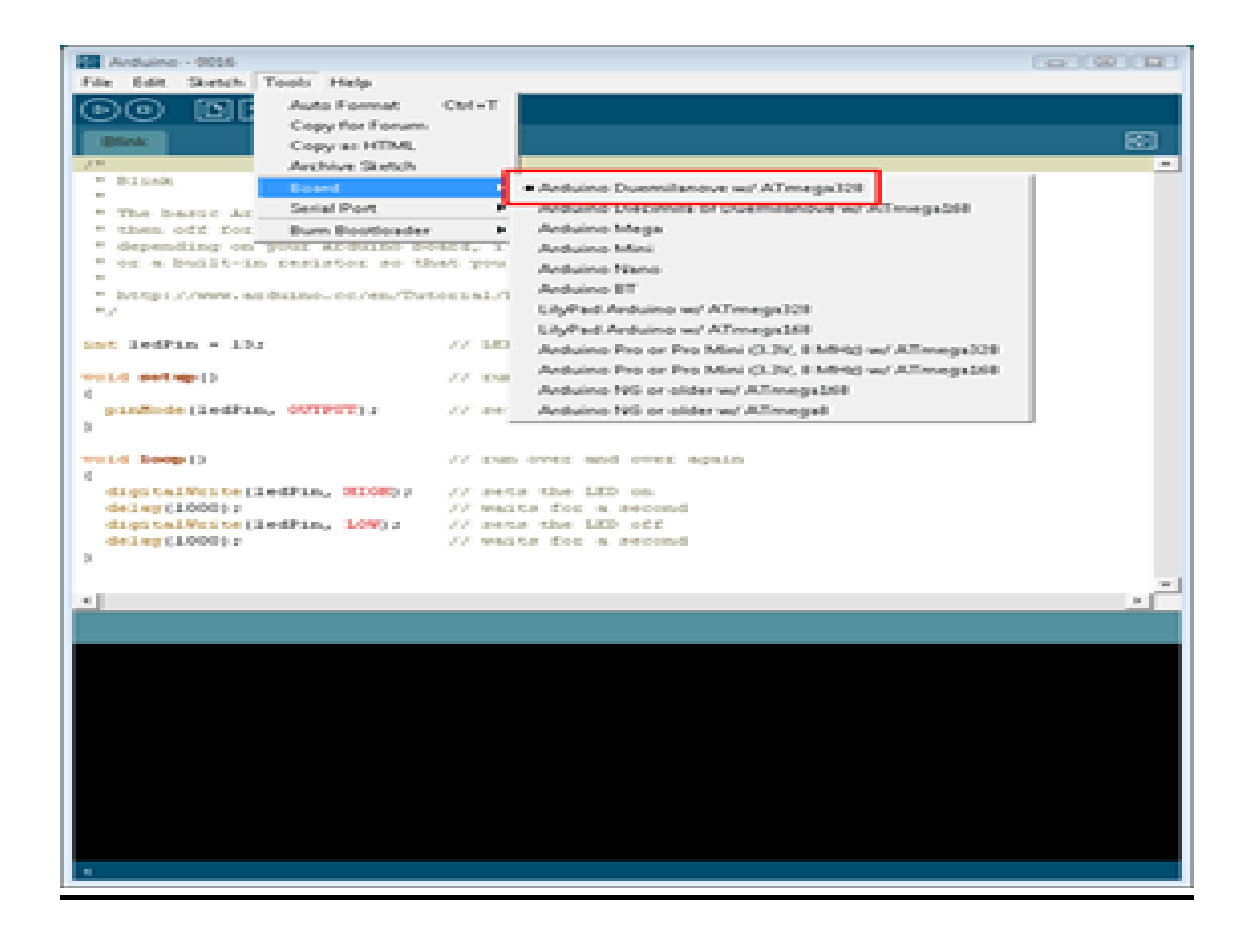

Για τα δύο τελευταία χαρακτηριστικά βέβαια, ο Arduino πρέπει να έχει συνδεθεί σε μια από τις θύρες USB του υπολογιστή και, λόγω του ελεγκτή Serial-over-USB, θα πρέπει να αναγνωριστεί από το λειτουργικό σύστημα ως εικονική σειριακή θύρα.

Για την σύνδεση θα χρειαστεί ένα καλώδιο USB από Type A σε Type B, όπως αυτό των εκτυπωτών.

Για την αναγνώριση από το λειτουργικό θα χρειαστεί να εγκατασταθεί ο οδηγός του FTDI chip (δηλαδή του ελεγκτή Serial-over-USB) ο οποίος υπάρχει στον φάκελο drivers του Arduino IDE.

Αν γίνουν σωστά όλα τα παραπάνω , το κεντρικό παράθυρο του Arduino IDE θα εμφανιστεί όταν το εκτελέσουμε και στο μενού Tools –> Serial Port θα πρέπει να εμφανίζεται η εικονική σειριακή θύρα.

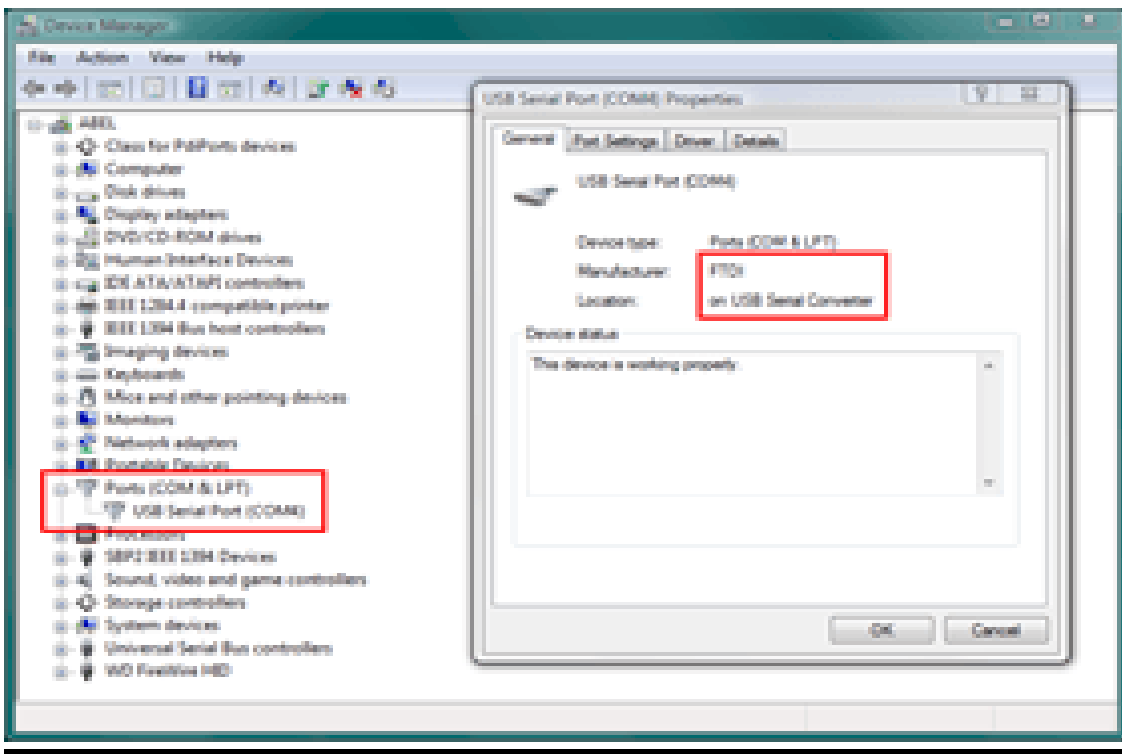

## **Γλώσσα προγραμματισμού:**

Η γλώσσα του Arduino βασίζεται στη γλώσσα Wiring, μια παραλλαγή της C/C++ για μικροελεγκτές αρχιτεκτονικής AVR όπως ο ATmega, και υποστηρίζει όλες τις βασικές δομές της C καθώς και μερικά χαρακτηριστικά της C++. Για compiler χρησιμοποιείται ο AVR gcc και ως βασική βιβλιοθήκη C χρησιμοποιείται η AVR libc.

Λόγω της καταγωγής της από την C, στην γλώσσα του Arduino μπορούμε να χρησιμοποιήσουμε ουσιαστικά τις ίδιες βασικές εντολές και συναρτήσεις, με την ίδια σύνταξη, τους ίδιους τύπων δεδομένων και τους ίδιους τελεστές όπως και στην C.

Πέρα από αυτές όμως, υπάρχουν κάποιες ειδικές εντολές, συναρτήσεις και σταθερές που βοηθούν για την διαχείριση του ειδικού hardware του Arduino.

# **Λειτουργία κάθε εξαρτήματος στην εργασία μας:**

## **Ποδήλατο:**

Στην εργασία μας έχουμε χρησιμοποιήσει ένα μηχανολογικό ποδήλατο γυμναστικής.

Οι βασικές λειτουργίες του ποδήλατου εξ αρχής είναι:

- **1) Η συνηθισμένη κίνηση του πεταλίου μέσο του οποίου ασκείται ο χρήστης.**
- **2) Η επιλογή σκληρότητας του πεταλίου μέσο μιας βαλβίδας.**

Αυτό το ποδήλατο το χρησιμοποιήσαμε για την υλοποίηση της εργασίας μας με σκοπό την δημιουργία ενός ηλεκτρολογικού ποδηλάτου.

Στο ποδήλατο αυτό καταλήγουν όλες οι επεξεργασίες που θα αναφερθούν στην συνέχεια.

## **Arduino:**

Ο Arduino όπως αναφέρθηκε και προηγουμένως είναι ο εγκέφαλος όλης της εργασίας καθώς καθορίζει το πότε και πώς θα λειτουργήσει κάθε υλικό που είναι συνδεδεμένο στο breadboard μας.

Ο Arduino προγραμματίζετε μέσω του software του (Arduino IDE).

Συγκεκριμένα στην εργασία μας οι λειτουργίες που καθορίζει ο μικροελεγκτής είναι :

**1) Έλεγχος μαγνητικού αισθητήρα και εντολή κίνησης της εικόνας του υπολογιστή.** 

Δέχεται σήμα κάθε φορά που ολοκληρώνετε ένας κύκλος κίνησης στο πετάλι, μετά από τρεις ολοκληρωμένους κύκλους στέλνει σήμα για την κίνηση της εικόνας στη οθόνη του υπολογιστή.

**2) Έλεγχος σκληρότητας πεταλιού.**

Δέχεται σήμα όποτε ο χρήστης πατήσει τα μπουτόν σκληρότητας.

Ανάλογα ποιο από τα δυο μπουτόν πατηθεί ο Arduino δέχεται σήμα και στην συνέχεια στέλνει εντολή στον driver ο οποίος κάνει mapping (μεταφράζει την εντολή του Arduino σε γλώσσα κατανοητή για τον βηματικό κινητήρα) και δίνει εντολή κίνησης στον βηματικό κινητήρα για αριστερόστροφη η δεξιόστροφη κίνηση αντίστοιχα.

#### **3) Έλεγχος για στροφή δεξιά η αριστερά της εικόνας του υπολογιστή.** Σε περίπτωση που ο χρήστης θελήσει να στρίψει, υπάρχουν δυο ακόμα μπουτόν για την επιλογή της κατεύθυνσης στην οποία επιθυμεί να πάει, και σε αυτή την περίπτωση, όταν ο χρήστης πατήσει ένα εκ των δυο

μπουτόν, ο Arduino δέχεται σήμα και στην συνέχεια στέλνει εντολή στον υπολογιστή, αυτή την φορά για την περιστροφή της εικόνας.

## **Βηματικός κινητήρας 9kg:**

Ο βηματικός κινητήρας στην εργασία μας χρησιμεύει καθαρά για την λειτουργία επιλογής σκληρότητας του πεταλίου.

Αρχικά επιλέγει ο χρήστης αν θέλει να αυξήσει ή να μειώσει την σκληρότητα του πεταλιού στην συνέχεια μέσω του μικροελεγκτή και του driver ο βηματικός κινητήρας δέχεται εντολή για το ποια κίνηση να εκτελέσει (αριστερόστροφη η δεξιόστροφη).

Στην κορυφή του βηματικού κινητήρα έχουμε ένα αλουμινένιο αντάπτορα ο οποίος συνδέεται με την ντίζα αλλαγής δυσκολίας του ποδηλάτου και ανάλογα την περιστροφή του κινητήρα το πετάλι σκληραίνει η όχι.

#### **Πως λειτουργεί ένας Βηματικός κινητήρας:**

Οι βηματικοί κινητήρες χρησιμοποιούν συνδυασμό ηλεκτρικών παλμών για την κίνησή τους. Στην εικόνα παρουσιάζεται η διατομή ενός βηματικού κινητήρα. Ο κινητήρας αυτός αποτελείται από έναν ρότορα μαλακού σιδήρου με οδοντώσεις και έναν στάτορα με τέσσερα ζεύγη ηλεκτρομαγνητών:

Α και Α΄, Β και Β΄, C και C΄, D και D΄.

Για να κινηθεί ο ρότορας εφαρμόζεται διαδοχικά σε κάθε ένα από τα παραπάνω ζεύγη μια τάση ηλεκτρικού ρεύματος.

Όταν το ηλεκτρικό ρεύμα μεταφέρεται από το ένα ζεύγος ηλεκτρομαγνητών στο διπλανό του ο ρότορας μετατοπίζεται κατά 15<sup>ο</sup> λόγω των μαγνητικών δυνάμεων που εφαρμόζονται σε αυτόν.

Η γωνία αυτή ονομάζεται βήμα του κινητήρα.

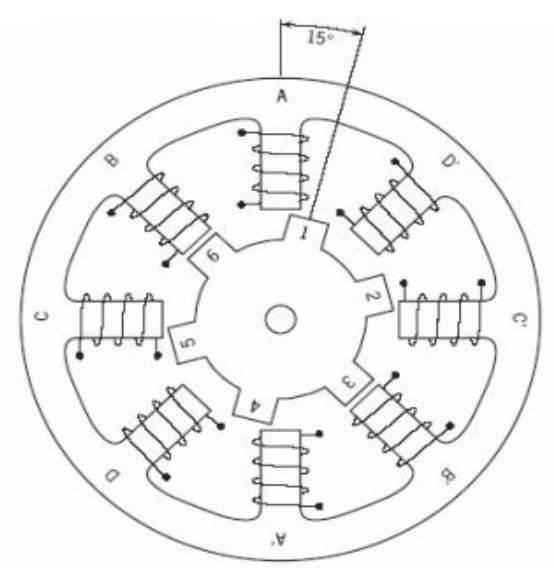

Διατομή βηματικού κινητήρα

## **Motor Driver:**

Για τον έλεγχο του Βηματικού κινητήρα χρειάζεται ένα κύκλωμα οδηγός (Driver) που έχει τα απαραίτητα ηλεκτρονικά για την τροφοδοσία και την σύνδεση των δυο πηνίων του Βηματικού κινητήρα.

Τα πηνία αυτά είναι στον στάτη και στο σταθερό τμήμα του μοτέρ.

Το σταθερό τμήμα με τα πηνία μπορεί να είναι και στην μέση του μοτέρ (ο λεγόμενος ρότορας) σε αυτή την περίπτωση γυρίζει το κέλυφος στο οποίο είναι συνδεδεμένος και ο άξονας.

Συνήθως οι οδηγοί ελέγχου έχουν δυο ξεχωριστές πηγές τροφοδοσίας, μια για το λογικό τμήμα, συνήθως στα 5 volt dc για να δέχονται σήματα από τον μικροελεγκτή και μια για την τροφοδοσία του μοτέρ, συνήθως από 12 μέχρι 50 volts dc.

Ο motor driver λοιπόν μας είναι απαραίτητος για την εργασία καθώς χρησιμοποιείται για τον έλεγχο του βηματικού κινητήρα.

Αναλυτικότερα, αφού ο Arduino δεχτεί σήμα από τα μπουτόν καθορισμού σκληρότητας, στέλνει σήμα στον motor driver ο οποίος με την σειρά του ελέγχει τον κινητήρα.

Με απλούστερα λόγια ο motor driver κάνει μετάφραση των εντολών από τον Arduino σε γλώσσα κατανοητή για τον κινητήρα, κάνει δηλαδή "mapping" τις εντολές από τον Arduino στον βηματικό κινητήρα.

Mapping είναι η διαδικασία oπου ο driver δέχεται την εντολή τάσης 5V στις πηγές τροφοδοσίας των λογικών τμημάτων του από τον Arduino, και στην συνέχεια δημιουργεί την ανάλογη τάση για την τροφοδοσία του μοτέρ με σκοπό την κίνηση του κινητήρα.

## **Τροφοδοτικό 25.2W 12V:**

Το τροφοδοτικό είναι απαραίτητο για την τροφοδοσία του βηματικού κινητήρα.

Αν ο κινητήρας δεν τροφοδοτηθεί δεν θα λειτουργήσει.

Στην εργασία μας έχουμε χρησιμοποιήσει τροφοδοτικό των 25,2W και 12V το οποίο και είναι κατάλληλο καθώς ο Βηματικός κινητήρας που χρησιμοποιήσαμε είναι των 9V.

## **Breadboard (Raster):**

Στο breadboard είναι συνδεδεμένα όλα τα υλικά μας, χωρίς αυτό η υλοποίηση της εργασίας μας θα ήταν αδύνατη.

Το Breadboard είναι η ηλεκτρολογική πλακέτα που χρησιμοποιήσαμε για να δημιουργήσουμε τα ηλεκτρονικά κυκλώματα και γενικά να κάνουμε όλες τις απαραίτητες συνδέσεις για την υλοποίηση της εργασίας.

## **Μπουτόν:**

Τα μπουτόν χρησιμοποιήθηκαν για τις επιλογές σκληρότητας πεταλιού και κίνησης της οθόνης δεξιά ή αριστερά. Ήταν απαραίτητα για την αποστολή σήματος στον μικροελεγκτή.

Στην εργασία μας έχουμε χρησιμοποιήσει μπουτόν τύπου On.

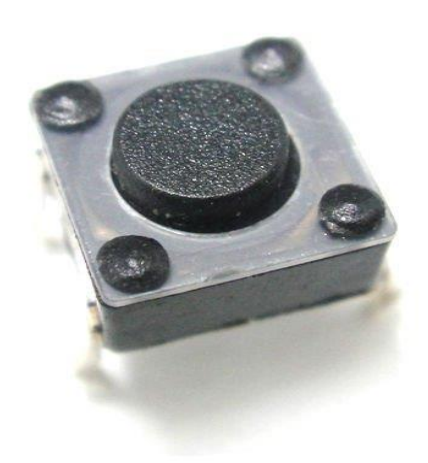

## **Μαγνητικός αισθητήρας**

Στην εργασία μας τον μαγνητικό αισθητήρα τον έχουμε χρησιμοποιήσει για τον έλεγχο κίνησης του πεταλιού.

Κάθε φορά που οι δυο μαγνήτες του αισθητήρα έρθουν σε επαφή, δηλαδή κάθε φορά που πραγματοποιείται ένας κύκλος στο πετάλι, τότε ο Arduino δέχεται σήμα, αυτός με την σειρά του βάση τον προγραμματισμό που έχουμε κάνει, αποστέλλει συγκεκριμένες εντολές στις εξόδους του.

## **Κυκλώματα pull up και pull down:**

Κάθε ελεγκτής έχει κάποιες εισόδους οι οποίες δέχονται παλμούς, ανάλογα τον προγραμματισμό κάθε φόρα που έχουμε κάνει στον ελεγκτή αυτός εκτελεί κάποια λειτουργία με βάση το σήμα που δέχεται.

Ο παλμός συνήθως που δέχεται ο ελεγκτής είναι τετραγωνικός που σημαίνει ότι για κάποιο χρονικό διάστημα είναι στα +5V και για κάποιο άλλο στη γείωση 0V.

Ο ελεγκτής λοιπόν ανάλογα τον προγραμματισμό του, εκτελεί την λειτουργία που τον έχουμε προγραμματίσει όταν δέχεται +5V ή 0V (γείωση).

Πολλές φορές όμως για διαφόρους λόγους το σήμα που θα φτάσει στον ελεγκτή μπορεί να μην είναι ξεκάθαρο, με αποτέλεσμα ο ελεγκτής να μην μπορεί να το αναγνωρίσει, να βρεθούμε δηλαδή σε μια άγνωστη κατάσταση. Αυτό το φαινόμενο ονομάζεται "στον αέρα".

Για να αποφευχθεί λοιπόν αυτό το φαινόμενο χρησιμοποιούμε τις pull up και pull down αντιστάσεις.

Οι αντιστάσεις pull-up/ pull-down χρησιμοποιούνται στις εισόδους/εξόδους λογικών κυκλωμάτων, μικροελεγκτών, έτσι ώστε να μην έχουμε το φαινόμενο "στον αέρα", δίνουν δηλαδή μια στοιχειώδη στάθμη αναφοράς.

## **Αντιστάσεις**

Στην εργασία μας έχουμε χρησιμοποιήσει αντιστάσεις των 10Ω.

Ο λόγος που χρησιμοποιήσαμε τις αντιστάσεις είναι για την δημιουργία κυκλωμάτων και συγκριμένα τα κυκλώματα Pull up και Pull Down.

Η αντιστάσεις είναι απαραίτητες σε οποιοδήποτε κύκλωμα καθώς το προστατεύουν.

## **Google Maps**

Το Google maps το χρησιμοποιούμε για την παρουσίαση γραφικού περιβάλλοντος στην εργασία μας.

## **Υπολογιστής**

Τον υπολογιστή τον χρειαζόμαστε για 2 λόγους

- 1) Για την εγκατάσταση του software "Arduino IDE" με σκοπό των προγραμματισμό του μικροελεγκτή μας
- 2) Για την εκτέλεση του Google maps με σκοπό την απεικόνιση του γραφικού τοπίου στη οθόνη μας.

## **Οθόνη**

Η οθόνη είναι απαραίτητη για να μπορούμε να εργαστούμε καθώς χωρίς αυτήν ο προγραμματισμός θα ήταν αδύνατος, καθώς επίσης είναι αναγκαία για την απεικόνιση του γραφικού τοπίου.

# **Κατασκευή της εργασίας μας:**

Αρχικά δημιουργήσαμε πάνω στο Breadboard τα κυκλώματα Pull up και Pull down όπου και συνδέσαμε τα μπουτόν μας και τον μαγνητικό αισθητήρα αντίστοιχα, στην συνέχεια τα συνδέσαμε με τον μικροελεγκτή μας. Παρακάτω φαίνονται οι αντίστοιχες συνδέσεις:

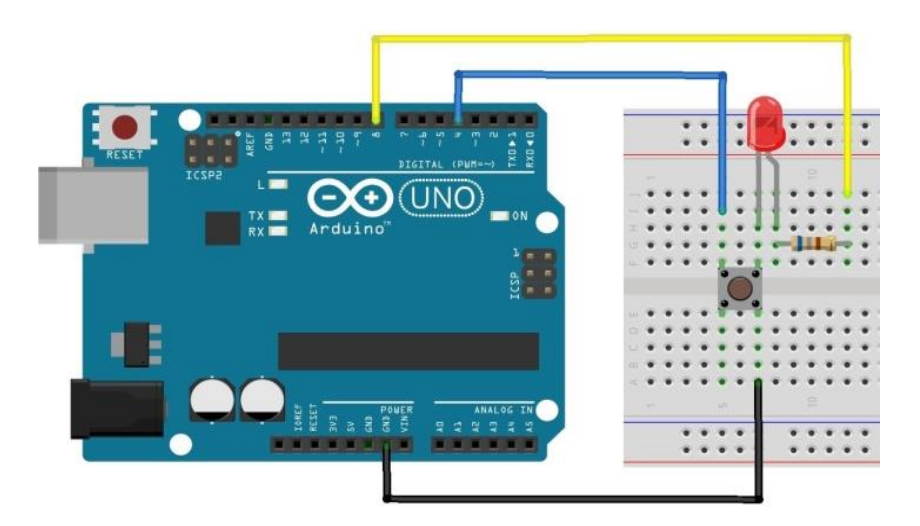

#### **Pull up resistor στον Arduino:**

#### **Pull down resistor στον Arduino:**

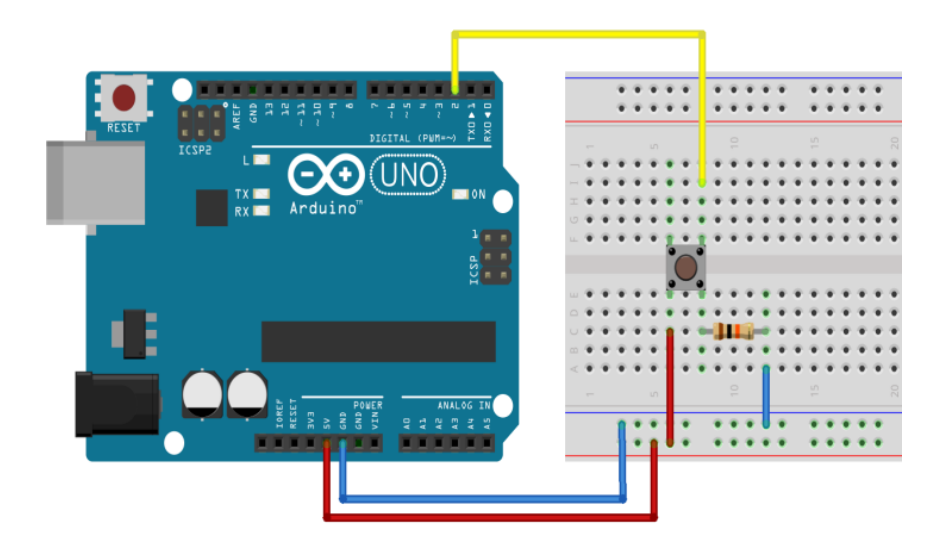

Στην συνέχεια συνδέσαμε τον Arduino με τον driver και τον driver με τον κινητήρα, όπως φαίνετε παρακάτω.

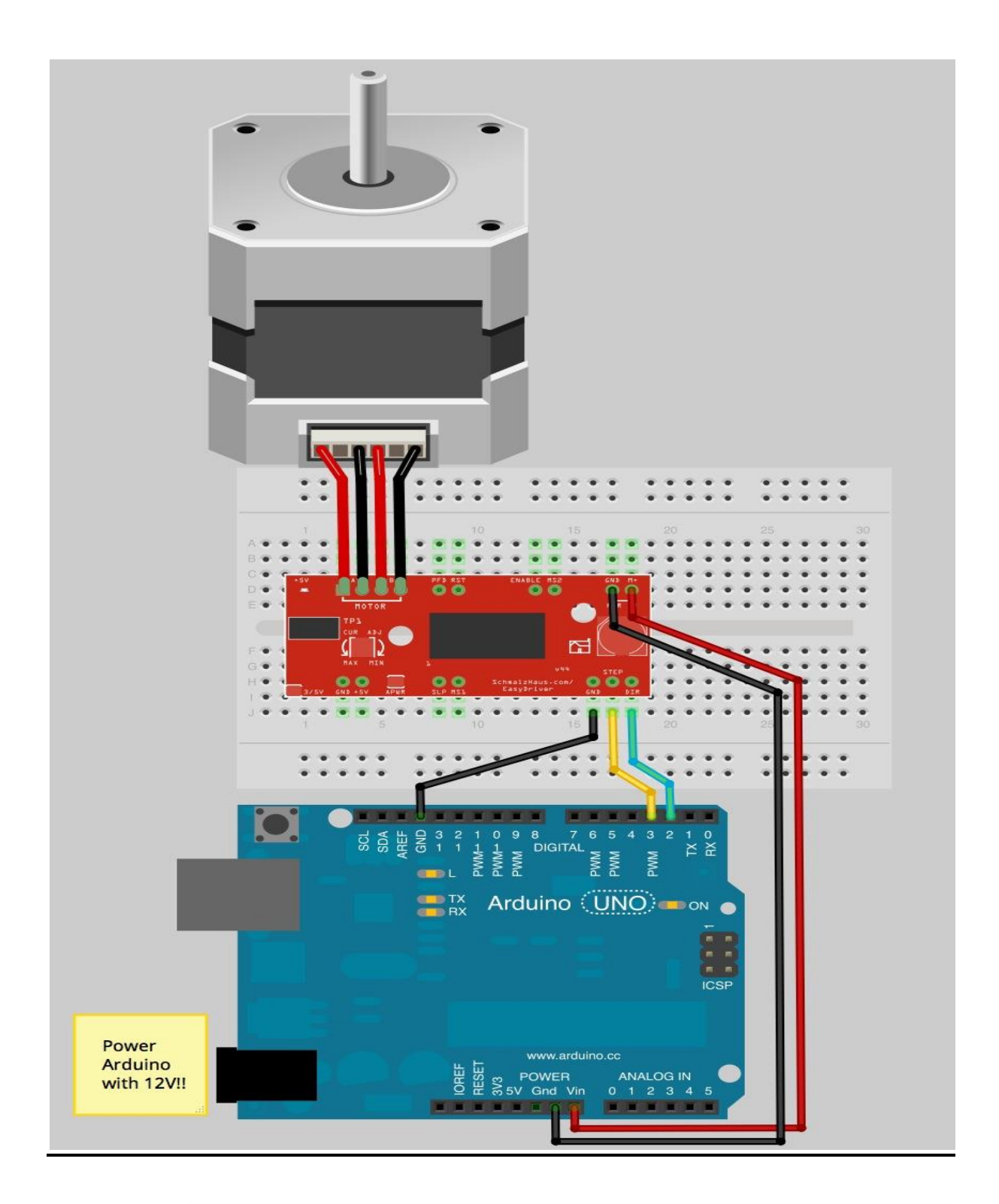

Τέλος στην κορυφή του βηματικού κινητήρα έχουμε ένα αλουμινένιο αντάπτορα ο οποίος συνδέεται με την ντίζα αλλαγής δυσκολίας του ποδηλάτου.

Εδώ να προσθέσω ότι ο Arduino είναι συνδεδεμένος μέσο usb με τον υπολογιστή.

# **Υλοποίηση της εργασίας**

Αρχικά εγκαταστήσαμε το software που προαναφέρθηκε ώστε να μπορούμε να προγραμματίσουμε τον Arduino, στην συνέχεια αρχίσαμε να κάνουμε τις συνδέσεις πάνω στο breadboard.

#### **Στο breadboard:**

Εδώ έχουμε συνδέσει όλα τα υλικά που αναφέρθηκαν παραπάνω μεταξύ τους με τέτοιο τρόπο ώστε να πραγματοποιηθούν οι λειτουργίες που θέλουμε. **Αναλυτικότερα:**

Έχουμε δημιουργήσει κυκλώματα "pull up resistor" στα οποία είναι συνδεδεμένα τα μπουτόν μας, επιπλέον έχουμε δημιουργήσει ένα κύκλωμα "pull down resistor " όπου εκεί έχουμε συνδεδεμένο τον μαγνητικό αισθητήρα, όλα τα παραπάνω καταλήγουν στις εισόδους του Arduino και εκεί με βάση τον προγραμματισμό που θα δούμε παρακάτω ο Arduino δίνει εντολές στον driver ο οποίος στην συνέχεια τις μετατρέπει σε γλώσσα κατανοητή για τον βηματικό κινητήρα (mapping).

Ο λόγος που χρησιμοποιήθηκαν pull up και pull down κυκλώματα είναι για να αποφευχθεί το φαινόμενο "αέρα" (δηλαδή η άγνωστη κατάσταση) και να εξασφαλίσουμε ότι ο ακροδέκτης θα είναι είτε σε υψηλή ή χαμηλή κατάσταση, ενώ χρησιμοποιούμε μια μικρή ποσότητα ρεύματος.

Ακόμα για την τροφοδότηση του κινητήρα και του Arduino έχουμε χρησιμοποιήσει ένα τροφοδοτικό των 12v.

#### **Σχετικά με την εφαρμογή πάνω στο ποδήλατο:**

Στην κορυφή του βηματικού κινητήρα έχουμε έναν αλουμινένιο αντάπτορα ο οποίος συνδέεται με την ντίζα αλλαγής δυσκολίας του ποδηλάτου και ανάλογα με το αν έχουμε δεξιόστροφη ή αριστερόστροφη περιστροφή το πετάλι σκληραίνει ή όχι (η επιλογή γίνεται από τα μπουτόν που αναφέραμε πιο πάνω). Ο μαγνητικός αισθητήρας στέλνει σήμα στον Arduino σε κάθε περιστροφή του πεταλίου και μετά από 3 ολοκληρωμένες περιστροφές έχουμε κίνηση της εικόνας στην οθόνη. Ο λόγος που το προγραμματίσαμε έτσι είναι για να έχουμε μια πιο αντιπροσωπευτική απεικόνιση καθώς σε άλλη περίπτωση η κίνηση της εικόνας θα ήταν πολύ γρήγορη (σε αυτό το σημείο να αναφέρω ότι είμαστε συνδεδεμένοι στο Google maps για τη παρουσία γραφικού τοπίου στην οθόνη μας).

Το σήμα του αισθητήρα, μέσω του προγραμματισμού που έχουμε κάνει αντικαθιστά την λειτουργία των πλήκτρων του υπολογιστή για την κίνησης της εικόνας (βελάκια "πάνω" "κάτω").

Τέλος για την ανάγκη του χρήστη να στρίψει δεξιά ή αριστερά έχουμε προσθέσει ακόμα 2 μπουτόν τα οποία στέλνουν σήμα στον Arduino το οποίο μεταφράζεται σε γλώσσα υπολογιστή και έχουμε την κίνηση, (τα μπουτόν αυτά αντικαθιστούν την λειτουργία των πλήκτρων του υπολογιστή για την κίνηση της εικόνας "δεξιά" "αριστερά" (βελάκια )).

# **Πρόγραμμα Arduino**

Όλες οι εντολές που αναφέραμε παραπάνω αναγνωρίζονται από τον υπολογιστή μέσω προγραμματισμού για αυτό φυσικά υπάρχει και ο Arduino ο οποίος όπως προαναφέρθηκε είναι και ο εγκέφαλος όλης της εργασίας.

Αρχικά να κάνουμε μια επεξήγηση για το πως λειτουργεί όλο το σύστημα και στην συνέχεια να δούμε το πρόγραμμα αναλυτικά.

Ο προγραμματισμός γενικά έχει να κάνει με τάσεις και ρεύματα έτσι συμβαίνει και στην δική μας περίπτωση.

Κάθε κύκλωμα που υπάρχει στο breadboard στέλνει τάση στις εισόδους του Arduino.

Με βάση τον προγραμματισμό που έχουμε κάνει ο Arduino στέλνει από τις εξόδους του εντολές στον driver και αυτός με την σειρά του στον κινητήρα. Όπως προαναφέρθηκε ο driver υπάρχει για να δέχεται εντολές από τον Arduino και να τις μεταφράζει σε γλώσσα κατανοητή για τον βηματικό κινητήρα, το λεγόμενο mapping.

Το πρόγραμμα:

#include <Keyboard.h> #include <Stepper.h>

const int stepsPerRevolution = 1000; //αρχικοποίηση των βημάτων της κάθε περιστροφής σε 1000

Stepper myStepper(stepsPerRevolution, 8,9); // προετοιμασία της βιβλιοθήκης του stepper για τους ακροδέκτες 8,9

const int button $Pin = 7$ ; int previousButtonState = HIGH;  $\frac{1}{2}$  for checking the state of a pushButton //ορισμός της αρχικής κατάστασης του μπουτόν

int counter  $= 0$ ; const int crankratio = 3; // number of pedals for "up arrow" //αριθμός απαιτούμενων κύκλων στα πετάλια για να ενεργοποιηθεί το πάνω βελάκι στο πληκτρολόγιο

int debounceFlag1 = 0; //variable for reading the pin status //μεταβλητή ανάγνωσης κατάστασης

int debounceFlag2 = 0; //variable for reading the delayed/debounced status //μεταβλητή ανάγνωσης της κατάστασης της καθυστέρησης/αναπήδησης

```
int leftbutton = 5; \frac{1}{\alpha} //αργικοποίηση μπουτόν
int rightbutton = 6; //αρχικοποίηση μπουτόν
int flag3; //αρχικοποίηση σημαιών
int flag4; 
int flag5;
int flag6;
int leftstate; \frac{1}{\alpha} //αρχικοποίηση καταστάσεων
int rightstate;
int switchPin = 2;
int switchPin2 = 3;
int led1Pin = 4; \frac{1}{\sqrt{6}} // test led //έλεγχος του led
int val; 
int val2; 
int val3;
int val4;
int buttonState11; 
int buttonState12;
int buttonPresses = 0;
void setup(){
myStepper.setSpeed(60); //set the speed at 60 rpm // ορισμός ταγύτητας στα
60rpm
Serial.begin(9600);
Keyboard.begin();
pinMode(buttonPin, INPUT); //περιμένει τιμή από τον χρήστη
pinMode(leftbutton, INPUT); 
pinMode(rightbutton, INPUT); 
leftstate = digitalRead(leftbutton); //διαβάζει την τιμή του left button
rightstate = digitalRead(rightbutton); // διαβάζει την τιμή του right button
```

```
pinMode(switchPin, INPUT); 
pinMode(switchPin2, INPUT); 
pinMode(led1Pin, OUTPUT);
buttonState11 = digitalRead(switchPin); //read the initial state //διαβάζει την
αρχική κατάσταση
buttonState12 = digitalRead(switchPin2);
}
void loop() {
val = digitalRead(switchPin); 
delay(3); \frac{d}{d} //delay time //χρόνος καθυστέρησης
 val2 = digitalRead(switchPin); //read the input again to check for bounces
//διαβάζει την είσοδο ξανά και ελέγχει αν έχει πατηθεί κάποιο μπουτόν.
 if (val = val2) { \frac{1}{2} //επιβεβαιώνει ότι πήραμε 2 συνεχείς
αναγνώσεις.
   if (val != buttonState11) { \frac{1}{2} // the button state has changed! //έλεγχος αν
έχει αλλάξει η κατάσταση του μπουτόν.
    if (val == LOW) { \theta // check if the button is pressed //έλεγχος αν
είναι πατημένο το μπουτόν
        buttonPresses++; 
        digitalWrite(led1Pin, HIGH);
        delay(100);
        digitalWrite(led1Pin, LOW);
       delay(100);
Serial.println("clockwise"); //revolution in one direction
//περιστροφή κατά την φορά του ρολογιού.
myStepper.step(stepsPerRevolution); 
delay(500); 
     }
 }
   buttonState11 = val; \frac{1}{\sqrt{8\}} //save the new state \frac{1}{\alpha \pi} \frac{1}{\alpha \pi} \frac{1}{\alpha \pi} \frac{1}{\alpha \pi} \frac{1}{\alpha \pi} \frac{1}{\alpha \pi} \frac{1}{\alpha \pi} \frac{1}{\alpha \pi} \frac{1}{\alpha \pi} \frac{1}{\alpha \pi} \frac{1}{\alpha \pi} \frac{1}{\alpha \pi} \frac{1}{\alphaκατάστασης
  }
val3 = digitalRead(switchPin2);
```

```
//delay(3); //delay time //γρόνος καθυστέρησης
val4 = digitalRead(subPin2); //read the input again to check for bounces
//διαβάζει την είσοδο και ελέγχει αν έχει πατηθεί κάποιο μπουτόν. 
 if (val3 = val4) { \frac{1}{2} //επιβεβαίωση
  if (val3 != buttonState12) { \frac{1}{6} //έλεγχος αν έχει αλλάξει η κατάσταση του
μπουτον.
   if (val 3 = LOW) { \frac{1}{\epsilon} //έλεγγος αν είναι πατημένο το μπουτόν
      buttonPresses++; 
     /* digitalWrite(led2Pin, HIGH);
        delay(100);
        digitalWrite(led2Pin, LOW);
        delay(100);
         */
Serial.println("counterclockwise"); //περιστροφή του κινητήρα αντίθετα από
την φορά του ρολογιού
myStepper.step(-stepsPerRevolution); 
delay(500);
     }
   }
  buttonState12 = val3; \theta //αποθήκευση της νέας κατάστασης
  }
flag3 = digitalRead(leftbutton);//delay(3);//flag4 = digitalRead(leftbutton);\frac{1}{i} (flag3 == flag4){
 //if (flag3 != leftstate) {
  if (flag3 = LOW) { \frac{1}{\epsilon} //έλεγχος αν είναι πατημένο το μπουτόν
      Keyboard.press(216);
      delay(500);
      Keyboard.release(216);
      delay(100);
   }
// }
 //leftstate = flag3;
\mathbb{Z}/\mathbb{Z}flag5 = digitalRead(right button);
```

```
//delay(3);//flag6 = digitalRead(right button);\frac{\pi}{1} (flag5 == flag6){
// if (flag5 != rightstate) {
  if (flag5 == LOW) {
      Keyboard.press(215);
      delay(500);
      Keyboard.release(215);
      delay(100);
   }
\mathbb{N}\frac{1}{\pi}inghtstate = flag5;
\mathbb{R} int buttonState = digitalRead(buttonPin);
  // if the button state has changed, //αν το κουμπί έχει αλλάξει
  if ((buttonState != previousButtonState) 
  // and it's currently pressed //και είναι πατημένο
 &\& (buttonState == HIGH)) {
  debounceFlag1 = buttonState; // delay and read it again // έχουμε καθυστέρηση και το διαβάζουμε ξανά
   delay (10);
  debounceFlag2 = digitalRead(buttonPin); // if it still reads High after delay // αν εξακολουθεί να διαβάζει μετά από
καθυστέρηση
  if (debounceFlag1 = debounceFlag2) {
     counter++;
    //Keyboard.print(counter)
    if (counter >= crankratio){
     counter = 0;
      Keyboard.press(218);
      delay(100);
      Keyboard.release(218);
      delay(100);
     }
    }
  debounceFlag1 = 0;debounceFlag2 = 0; }
```
 //save the current button state for comparison next time //αποθήκευση της τρέχουσας κατάστασης του μπουτόν για σύγκριση στην επόμενη φορά:  $\sum_{n=1}^{\infty}$  previousButtonState = buttonState; }

# **Αντίστοιχες ιδέες στο εμπόριο**

Η αλήθεια είναι ότι δεν υπάρχουν πολλές αντίστοιχες ιδέες στο εμπόριο, υπάρχουν όμως 2 που είναι αρκετά κοντά στην ιδέα της πτυχιακής μας.

#### **1) Το ποδήλατο NordicTrack GXR 4.2**

Αυτό το ποδήλατο είναι συνδεδεμένο με το street view του Google maps για την απεικόνιση γραφικού τοπίου κατά την διάρκεια της ποδηλασίας, και γενικά είναι ένα ηλεκτρολογικό ποδήλατο όσον άφορα τις λειτουργίες του, όπως π.χ η δυσκολία του πεταλιού.

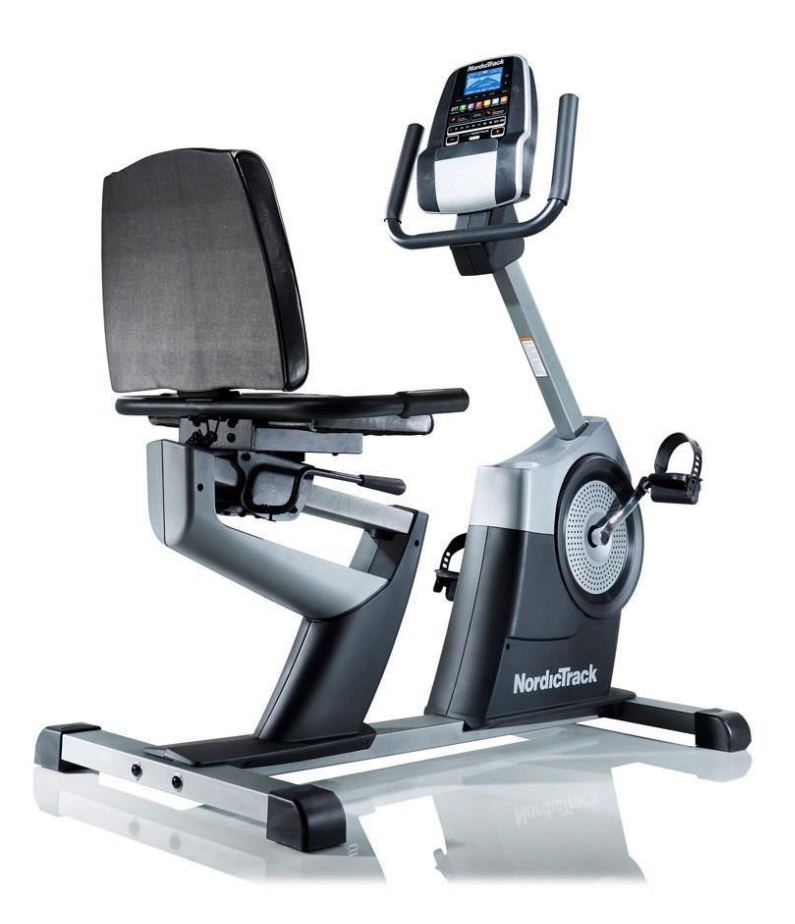

#### **2) Το ποδήλατο ProForm® TDF Pro 5.0 Indoor Cycle**

Αυτό το ποδήλατο είναι μια πολύ εξεζητημένη μορφή ποδήλατου γυμναστικής καθώς δεν απέχει καθόλου από το πραγματικό αθλητικό ποδήλατο.

Κάποια από τα χαρακτηριστικά του είναι:

- Σύνδεση με το street view του Google maps
- Πραγματική κίνηση εικόνας με το πετάλι ανάλογα την ταχύτητα
- Η δυσκολία στο πετάλι εξαρτάται καθαρά από την κλίση που υπάρχει στην διαδρομή απεικόνισης, καθώς μέσω του Google maps έχει τα υψόμετρα και τις κλίσεις των δρόμων.
- Αλλάζει την κλίση του ανάλογα με τον δρόμο που βρίσκεται ο ποδηλάτης. Π.χ αν βρίσκεται σε ανηφόρα το ποδήλατο έχει μια ανηφορική ή κατηφορική κλίση αντίστοιχα (με εύρος από 0°-90°).
- Έχει ενσωματωμένα αμορτισέρ και μηχανισμό για να ταλαντώνεται ανάλογα την διαδρομή.
- Μετράει σφυγμό, ένταση κ.λ.π και ανάλογα την φυσική κατάσταση του χρήστη, προτείνει διαδρομές
- Έχει προγράμματα για γυμναστική, ενδυνάμωση κ.τ.λ.
- Μπορεί να λειτουργήσει και σαν ένα απλό ποδήλατο γυμναστικής

Το συγκεκριμένο ποδήλατο χρησιμοποιείται κυρίως από επαγγελματίες ποδηλάτες για να βελτιώσουν τις αποδώσεις τους.

Η τιμή του φτάνει τα 3000 \$.

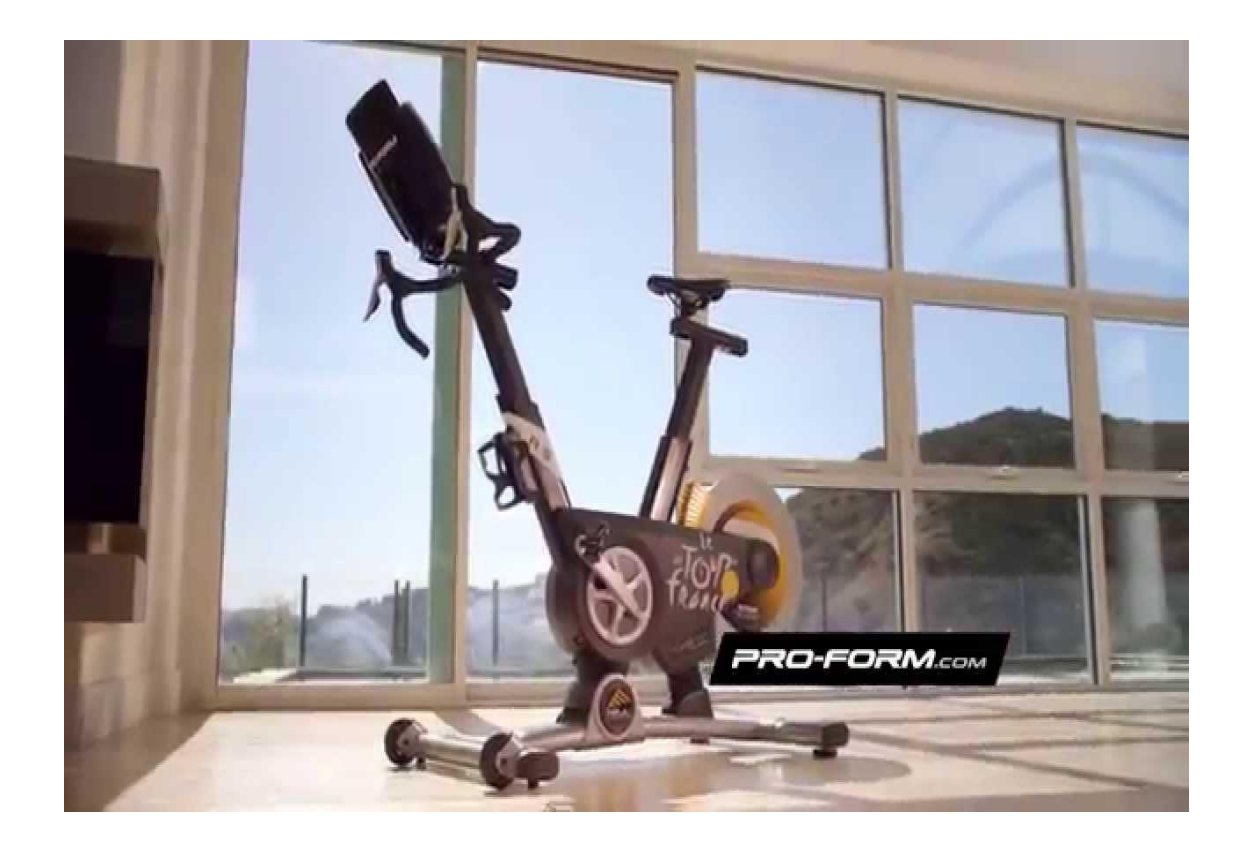

# **Συμπέρασμα**

Φτάνοντας στο τέλος της εργασίας μας, βλέπουμε ότι το έξυπνο ποδήλατο είναι ένα εξαιρετικό εργαλείο εκμάθησης, έρευνας και μελέτης για πολλούς λόγους. Μας βοηθάει να κατανοήσουμε τον μικροελεγκτή Arduino, κάτι το οποίο είναι πολύ βασικό καθώς είναι μια αρχή για την εισαγωγή μας στον κόσμο τον μικροελεγκτών. Επίσης μαθαίνουμε καλύτερα την γλώσσα προγραμματισμού C++ καθώς η wiring του Arduino είναι βασισμένη σε αυτή. Τέλος εμβαθύνουμε στον ηλεκτρολογικό κόσμο καθώς η δημιουργία κυκλωμάτων και η ανάγκη για αποφυγή μη επιθυμητών αποτελεσμάτων λόγω κόστους μας εμπλουτίζουν με γνώσεις που θα μας είναι απαραίτητες για το μέλλον.